# 소유자 매뉴얼

Dell™ XPS™ L412z

규정 모델: P24G 시리즈 규정 유형: P24G001

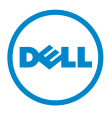

#### 참고, 주의 및 경고

- 주: "참고"는 컴퓨터를 보다 효율적으로 사용하는 데 도움을 주는 중요 정보 를 제공합니다.
- $\bigwedge$  주의: "주의"는 지침을 준수하지 않을 경우에 하드웨어 손상이나 데이터 손 실의 위험이 있음을 알려줍니다.
- 경고: "경고"는 재산 손실, 신체적 상해 또는 사망을 초래할 수 있는 위험이 있음을 알려줍니다.

이 문서의 정보는 사전 통보 없이 변경될 수 있습니다. **©** 2011 Dell Inc. 저작권 본사 소유.

Dell Inc.의 서면 승인 없이 어떠한 방식으로든 본 자료를 무단 복제하는 행위는 엄격히 금지 됩니다.

이 문서에 사용된 상표: Dell™, DELL 로고 및 XPS™는 Dell Inc.의 상표입니다. Microsoft®, Windows<sup>®</sup> 및 Windows 시작 버튼 로고 <>  $\blacksquare$  미국 및/또는 기타 국가에서 Microsoft Corporation 의 상표이거나 등록 상표입니다. Bluetooth® 는 Bluetooth SIG, Inc. 소유의 등록 상표이고 Dell 에서 라이센스를 받아 사용합니다.

본 설명서에서는 특정 회사의 표시나 제품 이름을 지칭하기 위해 기타 상표나 상표명을 사용 할 수도 있습니다. Dell Inc.는 자사가 소유하고 있는 것 이외의 타사 소유 상표 및 상표명에 대 한 어떠한 소유권도 갖고 있지 않습니다.

규정 모델: P24G 시리즈 규정 유형: P24G001

2011 - 09 Rev. A00

\_\_\_\_\_\_\_\_\_\_\_\_\_\_\_\_\_\_\_\_

## 목차

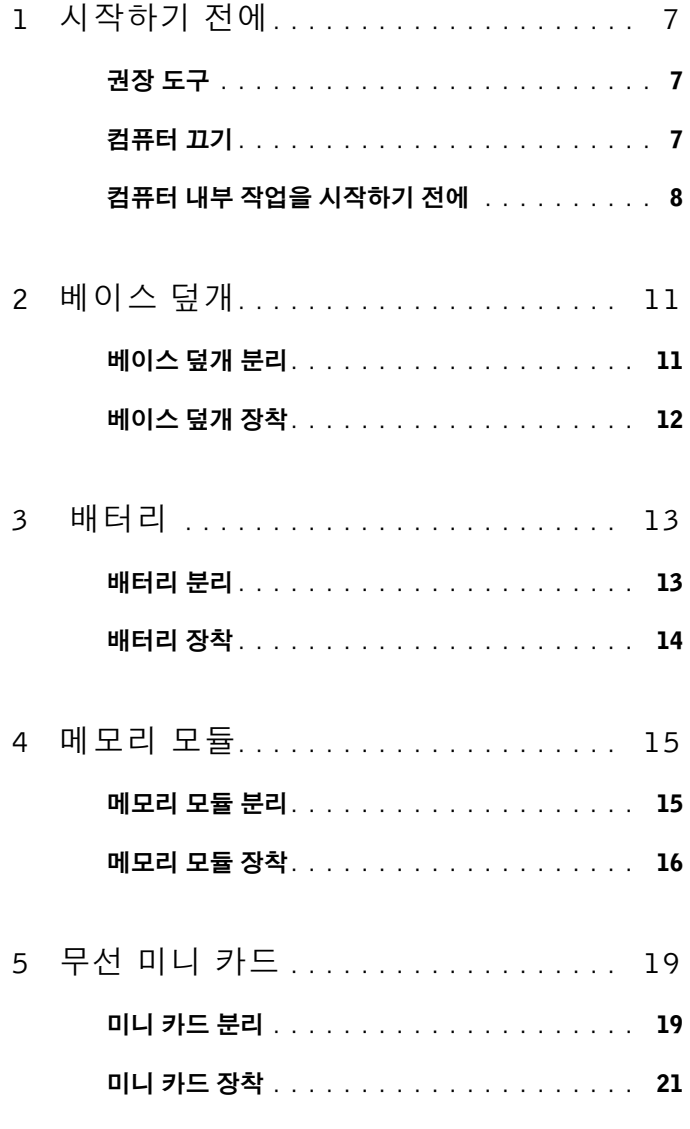

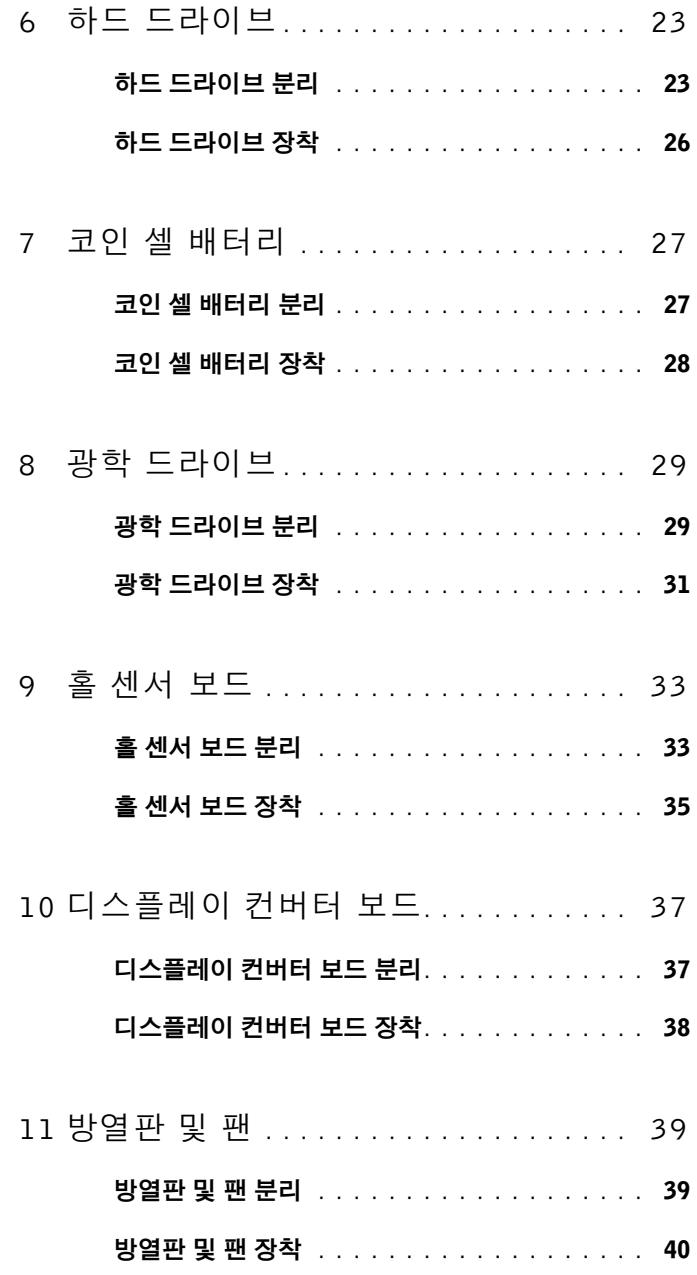

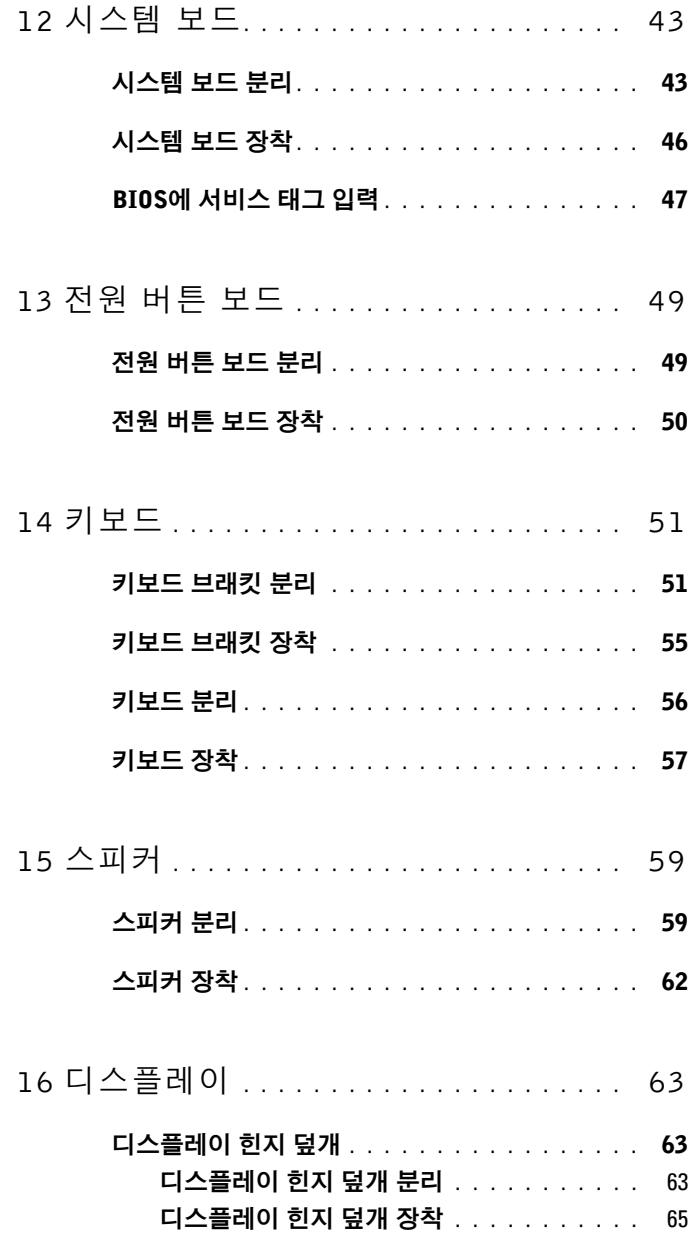

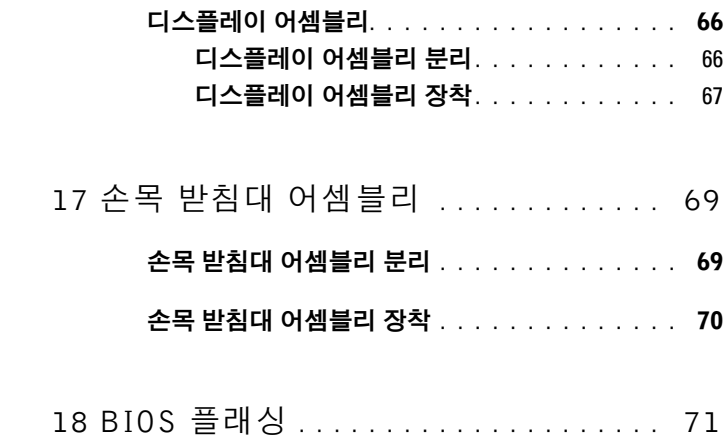

## <span id="page-6-3"></span><span id="page-6-0"></span>시작하기 전에

이 설명서에서는 컴퓨터 구성 부품을 분리 및 설치하는 절차에 대해 설명 합니다. 특별히 언급하지 않는 한 각 절차에서는 다음과 같은 조건을 전제 하고 있음을 유의하십시오.

- 7[페이지의](#page-6-2) "컴퓨터 끄기" 및 8[페이지의](#page-7-0) "컴퓨터 내부 작업을 시작하기 [전에](#page-7-0)"에 나온 단계를 수행했습니다.
- 컴퓨터와 함께 제공된 안전 정보를 읽었습니다*.*
- 구성 부품을 별도로 구매한 경우에는 분리 절차를 역순으로 수행하여 구성 부품을 교체하거나 설치할 수 있습니다.

### <span id="page-6-1"></span>권장 도구

이 문서의 절차를 수행하기 위해 다음 도구가 필요할 수 있습니다.

- 소형 일자 드라이버
- 십자 드라이버
- BIOS 실행 가능 업데이트 프로그램은 **support.dell.com**에서 제공하고 있습니다

### <span id="page-6-4"></span><span id="page-6-2"></span>컴퓨터 끄기

- $\bigwedge$  주의: 데이터 손실을 방지하기 위해 컴퓨터를 끄기 전에 열린 파일을 모두 저장한 후 닫고 열린 프로그램을 모두 종료하십시오.
	- 1 열려 있는 파일을 모두 저장하고 닫은 다음 사용 중의 모든 프로그램을 종료합니다.
	- 2 운영체제를 종료하려면 **시작 <sup>42</sup>)**을 클릭한 후 **종료**를 클릭합니다.
	- 3 컴퓨터가 꺼져있는지 확인합니다. 운영체제를 종료할 때 컴퓨터가 자 동으로 꺼지지 않으면 컴퓨터가 꺼질 때까지 전원 버튼을 계속 누르고 있습니다.

### <span id="page-7-0"></span>컴퓨터 내부 작업을 시작하기 전에

컴퓨터의 손상을 방지하고 안전하게 작업하기 위해 다음 안전 지침을 따르 십시오.

- 경고: 컴퓨터 내부 작업을 시작하기 전에 컴퓨터와 함께 제공된 안전 정보 를 읽어보십시오. 자세한 안전 모범 사례 정보는 Regulatory Compliance(규 정 준수) 홈 페이지(www.dell.com/regulatory\_compliance)를 참조하십시오.
- 주의: 정전기 방전을 방지하기 위해 손목 접지대를 사용하거나 도색되지 않 은 금속 표면(예: 컴퓨터의 커넥터)을 주기적으로 만져 접지합니다.
- 주의: 구성 부품과 카드는 주의해서 다루십시오. 구성 부품이나 카드의 단 자를 만지지 마십시오. 카드를 잡을 때는 모서리나 금속 설치 받침대를 잡습 니다. 프로세서와 같은 구성 부품을 잡을 때는 핀을 만지지 말고 모서리를 잡 으십시오.
- $\bigwedge$  주의: 공인된 서비스 기술자만 컴퓨터를 수리해야 합니다. Dell의 승인을 받 지 않은 서비스 작업으로 인한 손상에 대해서는 보증을 받을 수 없습니다.
- 주의: 케이블을 분리할 때는 케이블을 직접 잡아 당기지 말고 커넥터나 당 김 탭을 잡고 분리합니다. 일부 케이블에는 잠금 장치가 있는 커넥터가 달려 있으므로 이와 같은 종류의 케이블을 분리하는 경우에는 잠금 탭을 누르고 분리합니다. 커넥터를 잡아 당길 때 커넥터 핀이 구부러지지 않도록 평평하 게 합니다. 케이블을 연결하기 전에 두 커넥터가 올바르게 조정되었는지도 확인합니다.
- 주의: 컴퓨터가 손상되지 않도록 하기 위해 컴퓨터 내부 작업을 시작하기 전에 다음 단계를 수행합니다.
	- 1 컴퓨터 덮개의 긁힘을 방지하기 위해서 작업 표면이 평평하고 깨끗한 지 확인합니다.
	- 2 컴퓨터(7[페이지의](#page-6-2) "컴퓨터 끄기" 참조) 및 모든 연결된 장치를 끕니다.
- 주의: 네트워크 케이블을 분리하려면 먼저 컴퓨터에서 케이블을 분리한 다 음 네트워크 장치에서 케이블을 분리합니다.
	- 3 컴퓨터에 연결된 전화선이나 네트워크 케이블을 분리합니다.
	- 4 설치된 카드를 눌러 미디어 카드 판독기에서 분리합니다.
	- 5 전원 콘센트에서 컴퓨터와 컴퓨터에 연결된 모든 장치를 분리합니다.
	- 6 컴퓨터에 연결된 장치를 모두 분리합니다.
- 7 배터리를 분리합니다(13[페이지의](#page-12-2) "배터리 분리" 참조).
- 8 컴퓨터를 바로 세우고 디스플레이를 연 다음 전원 버튼을 눌러 시스템 보드를 접지합니다.
- 주의: 컴퓨터 내부의 부품을 만지기 전에 컴퓨터 뒷면 금속처럼 도색되지 않은 금속 표면을 만져 접지합니다. 작업하는 동안 도색되지 않은 금속 표면 을 주기적으로 만져 내부 구성요소를 손상시킬 수 있는 정전기를 제거합니다.

## <span id="page-10-0"></span>베이스 덮개

- 경고: 컴퓨터 내부 작업을 시작하기 전에 컴퓨터와 함께 제공된 안전 정보 를 읽어보십시오. 자세한 안전 모범 사례 정보는 Regulatory Compliance(규 정 준수) 홈 페이지(www.dell.com/regulatory\_compliance)를 참조하십시오.
- 주의: 공인된 서비스 기술자만 컴퓨터를 수리해야 합니다. Dell의 승인을 받 지 않은 서비스 작업으로 인한 손상에 대해서는 보증을 받을 수 없습니다.
- 주의: 정전기 방전을 방지하기 위해 손목 접지대를 사용하거나 도색되지 않 은 금속 표면(예: 컴퓨터의 커넥터)을 주기적으로 만져 접지합니다.

#### <span id="page-10-2"></span><span id="page-10-1"></span>베이스 덮개 분리

- 1 7페이지의 "[시작하기](#page-6-3) 전에"의 지침을 따릅니다.
- 2 베이스 덮개를 손목 받침대 어셈블리에 고정시키는 8개의 나사를 제거 합니다.
- 3 뒤쪽 끝에서 시작하여, 손끝으로 베이스 덮개의 탭을 손목 받침대 어셈 블리의 슬롯에서 분리합니다.

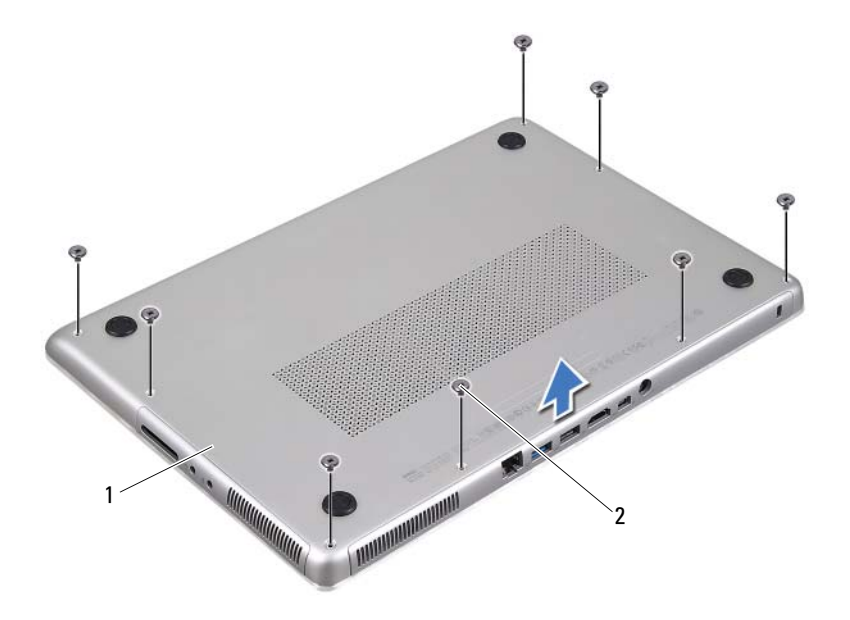

- 베이스 덮개 2 나사(8개)
- <span id="page-11-1"></span>베이스 덮개를 들어 올려 손목 받침대 어셈블리에서 분리합니다.

#### <span id="page-11-0"></span>베이스 덮개 장착

- 7[페이지의](#page-6-3) "시작하기 전에"의 지침을 따릅니다.
- 베이스 덮개의 탭을 손목 받침대 어셈블리의 슬롯에 맞추고 베이스 덮 개를 제자리에 끼웁니다.
- 베이스 덮개를 손목 받침대 어셈블리에 고정시키는 8개의 나사를 끼웁 니다.

## <span id="page-12-0"></span>배터리

- 경고: 컴퓨터 내부 작업을 시작하기 전에 컴퓨터와 함께 제공된 안전 정보 를 읽어보십시오. 자세한 안전 모범 사례 정보는 Regulatory Compliance(규 정 준수) 홈 페이지(www.dell.com/regulatory\_compliance)를 참조하십시오.
- 주의: 공인된 서비스 기술자만 컴퓨터를 수리해야 합니다. Dell의 승인을 받 지 않은 서비스 작업으로 인한 손상에 대해서는 보증을 받을 수 없습니다.
- 주의: 정전기 방전을 방지하기 위해 손목 접지대를 사용하거나 도색되지 않 은 금속 표면(예: 컴퓨터의 커넥터)을 주기적으로 만져 접지합니다.

 $\bigwedge$  주의: 컴퓨터의 손상을 방지하기 위해 특정 Dell 컴퓨터를 위해 설계한 전용 배터리를 사용하십시오. 다른 Dell 컴퓨터용으로 설계된 배터리를 사용하지 마십시오.

### <span id="page-12-2"></span><span id="page-12-1"></span>배터리 분리

- 1 7페이지의 "[시작하기](#page-6-3) 전에"의 지침을 따릅니다.
- 2 베이스 덮개를 분리합니다(11[페이지의](#page-10-2) "베이스 덮개 분리" 참조).
- 3 배터리 케이블을 시스템 보드 커넥터에서 분리합니다.
- 4 배터리를 손목 받침대 어셈블리에 고정시키는 5개의 나사를 제거합니다.
- 5 배터리를 들어 올려 손목 받침대 어셈블리에서 분리합니다.

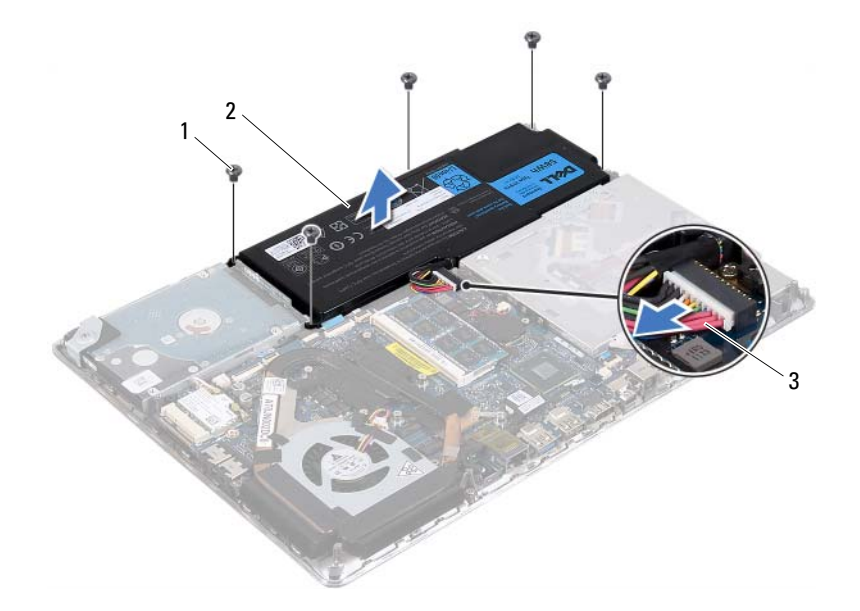

- 나사(5개) 2 배터리
- <span id="page-13-1"></span>배터리 케이블

#### <span id="page-13-0"></span>배터리 장착

 $\bigwedge$  주의: 컴퓨터의 손상을 방지하기 위해 특정 Dell 컴퓨터를 위해 설계한 전용 배터리를 사용하십시오.

- 7[페이지의](#page-6-3) "시작하기 전에"의 지침을 따릅니다.
- 배터리를 손목 받침대 어셈블리에 놓습니다.
- 배터리를 손목 받침대 어셈블리에 고정시키는 5개의 나사를 끼웁니다.
- 배터리 케이블을 시스템 보드 커넥터에 연결합니다.
- 베이스 덮개를 씌웁니다(12[페이지의](#page-11-1) "베이스 덮개 장착" 참조).

### <span id="page-14-0"></span>메모리 모듈

경고: 컴퓨터 내부 작업을 시작하기 전에 컴퓨터와 함께 제공된 안전 정보 를 읽어보십시오. 자세한 안전 모범 사례 정보는 Regulatory Compliance(규 정 준수) 홈 페이지(www.dell.com/regulatory\_compliance)를 참조하십시오.

주의: 공인된 서비스 기술자만 컴퓨터를 수리해야 합니다. Dell의 승인을 받 지 않은 서비스 작업으로 인한 손상에 대해서는 보증을 받을 수 없습니다.

주의: 정전기 방전을 방지하기 위해 손목 접지대를 사용하거나 도색되지 않 은 금속 표면(예: 컴퓨터의 커넥터)을 주기적으로 만져 접지합니다.

주의: 시스템 보드의 손상을 방지하기 위해 컴퓨터 내부에서 작업하기 전에 주 배터리를 분리합니다(13[페이지의](#page-12-2) "배터리 분리" 참조).

메모리 모듈을 시스템 보드에 설치해서 컴퓨터 메모리 용량을 늘릴 수 있 습니다. 컴퓨터에서 지원되는 메모리 유형에 대한 정보는 **support.dell.com/manuals** "사양"을 참조하십시오.

■ 주: Dell에서 구입한 메모리는 컴퓨터 보증에 적용됩니다.

컴퓨터에는 사용자 접근 가능한 SODIMM 커넥터가 2개 있습니다. 기본 메모리 모듈에는 후면 덮개를 벗겨내서 접근할 수 있습니다. 보조 메모리 모듈에는 시스템 보드를 분리해서 접근할 수 있습니다.

#### <span id="page-14-1"></span>메모리 모듈 분리

- 1 7페이지의 "[시작하기](#page-6-3) 전에"의 지침을 따릅니다.
- 2 베이스 덮개를 분리합니다(11[페이지의](#page-10-2) "베이스 덮개 분리" 참조).
- 3 배터리를 분리합니다(13[페이지의](#page-12-2) "배터리 분리" 참조).

 $\bigwedge$  주의: 메모리 모듈 커넥터의 손상을 방지하기 위해, 메모리 모듈 고정 클립 을 벌릴 때 도구를 사용하지 마십시오.

- 주: 보조 메모리 모듈에 접근하려면 시스템 보드를 분리하고 뒤집습니다. 시 스템 보드를 분리하려면 43[페이지의](#page-42-2) "시스템 보드 분리"를 참조하십시오.
	- 4 메모리 모듈이 튀어 나올 때까지 메모리 모듈 커넥터의 양쪽 끝에 있는 고정 클립을 손끝으로 조심스럽게 벌립니다.

#### 메모리 모듈 | 15

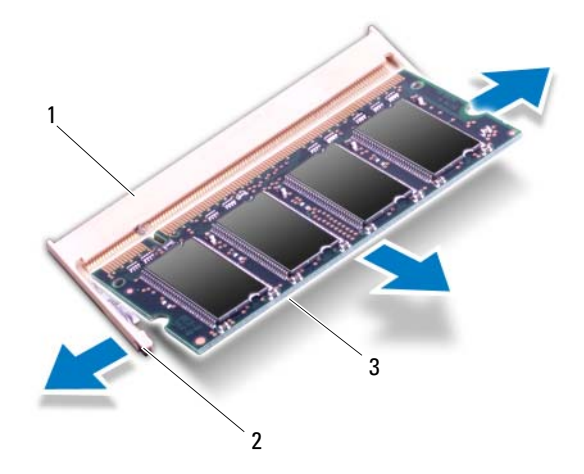

- 1 메모리 모듈 커넥터 2 고정 클립(2개)
- 3 메모리 모듈
- 5 메모리 모듈 커넥터에서 메모리 모듈을 분리합니다.

#### <span id="page-15-0"></span>메모리 모듈 장착

- 1 7[페이지의](#page-6-3) "시작하기 전에"의 지침을 따릅니다.
- 2 메모리 모듈의 노치를 메모리 모듈 커넥터의 탭에 맞춥니다.
- 3 메모리 모듈을 45도 각도로 메모리 모듈 커넥터에 단단히 밀어넣고 딸깍 소리가 나면서 제자리에 고정될 때까지 메모리 모듈을 아래로 누릅니다. 소리가 나지 않으면 메모리 모듈을 분리했다가 다시 설치하십시오.
	- 주: 시스템 보드는 보조 메모리 모듈을 장착하기 전에 장착합니다. 시스 템 보드를 장착하려면 46[페이지의](#page-45-1) "시스템 보드 장착"을 참조하십시오.

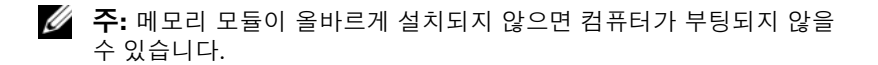

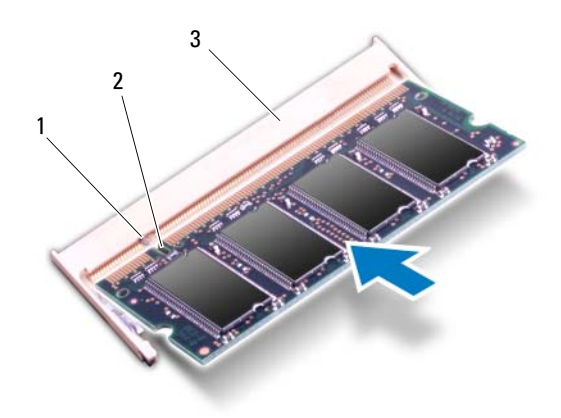

- 1 탭 2 노치
- 3 메모리 모듈 커넥터
- 4 배터리를 끼웁니다(14[페이지의](#page-13-1) "배터리 장착" 참조).
- 5 베이스 덮개를 씌웁니다(12[페이지의](#page-11-1) "베이스 덮개 장착" 참조).
- 6 AC 어댑터를 컴퓨터와 전원 콘센트에 연결합니다.
- 주의: 컴퓨터의 전원을 켜기 전에 나사를 모두 끼우고 컴퓨터 내부에 남아 있는 나사가 없는지 확인합니다. 나사가 컴퓨터 내부에 남아 있으면 컴퓨터 가 손상될 수 있습니다.
	- 7 컴퓨터를 켭니다.

컴퓨터가 부팅하면서 추가 메모리를 감지하고 시스템 구성 정보를 자동으 로 업데이트합니다.

컴퓨터에 설치된 메모리 용량 확인 방법:

시작 → 제어판→ 시스템을 클릭합니다.

#### 18 | 메모리 모듈

## <span id="page-18-0"></span>무선 미니 카드

- 경고: 컴퓨터 내부 작업을 시작하기 전에 컴퓨터와 함께 제공된 안전 정보 를 읽어보십시오. 자세한 안전 모범 사례 정보는 Regulatory Compliance(규 정 준수) 홈 페이지(www.dell.com/regulatory\_compliance)를 참조하십시오.
- 주의: 공인된 서비스 기술자만 컴퓨터를 수리해야 합니다. Dell에서 공인하 지 않은 서비스로 인한 손상에 대해서는 보상하지 않습니다.

주의: 정전기 방전을 방지하기 위해 손목 접지대를 사용하거나 도색되지 않 은 금속 표면(예: 컴퓨터의 커넥터)을 주기적으로 만져 접지합니다.

주의: 시스템 보드의 손상을 방지하기 위해 컴퓨터 내부에서 작업하기 전에 주 배터리를 분리합니다(13[페이지의](#page-12-2) "배터리 분리" 참조).

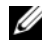

**■ 주:** Dell은 자사에서 구입하지 않은 미니 카드는 지원하지 않으며 호환성도 보증하지 않습니다.

무선 미니 카드를 컴퓨터와 함께 주문한 경우에는 카드가 설치되어 제공됩 니다.

해당 컴퓨터에는 WLAN(무선 근거리 통신망) 및 Bluetooth 콤보 카드를 지 원하는 1개의 하프 미니 카드 슬롯이 있습니다.

■ 주: 컴퓨터 구매 시의 구성에 따라 미니 카드 슬롯에 미니 카드가 설치되어 있거나 설치되어 있지 않을 수도 있습니다.

### <span id="page-18-1"></span>미니 카드 분리

- 1 7페이지의 "[시작하기](#page-6-3) 전에"의 지침을 따릅니다.
- 2 베이스 덮개를 분리합니다(11[페이지의](#page-10-2) "베이스 덮개 분리" 참조).
- 3 배터리를 분리합니다(13[페이지의](#page-12-2) "배터리 분리" 참조).
- 4 안테나 케이블을 미니 카드에서 분리합니다.
- 5 미니 카드를 시스템 보드에 고정시키는 나사를 제거합니다.

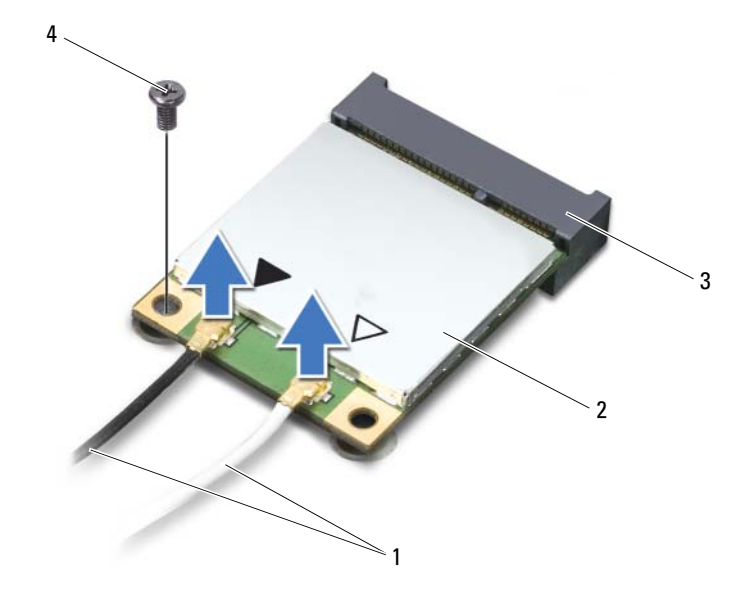

- 안테나 케이블(2개) 2 미니 카드
- 시스템 보드 커넥터 4 나사
- 미니 카드를 들어 올려 시스템 보드 커넥터에서 분리합니다.

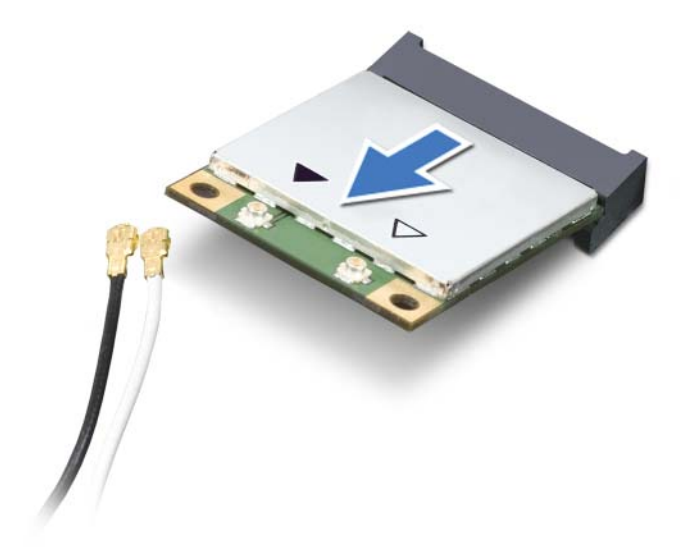

 $\backslash$  주의: 컴퓨터에 미니 카드가 없으면 정전기 보호 포장에 넣어 두십시오. 자 세한 내용은 컴퓨터와 함께 제공된 안전 지침서의 "정전기 방전 방지"를 참조 하십시오.

#### <span id="page-20-0"></span>미니 카드 장착

- 1 7페이지의 "[시작하기](#page-6-3) 전에"의 지침을 따릅니다.
- 2 새 미니 카드를 포장에서 꺼냅니다.

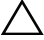

 $\bigwedge$  주의: 고르게 힘을 가하여 미니 카드를 제자리에 밀어 넣습니다. 너무 세게 밀면 커넥터가 손상될 수 있습니다.

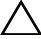

주의: 올바르게 삽입할 수 있도록 커넥터에 방향 표시가 있습니다. 제대로 맞지 않으면 시스템 보드에 있는 미니 카드의 커넥터를 점검하고 미니 카드 를 다시 정렬합니다.

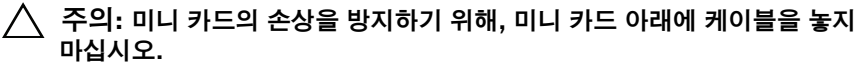

- 3 미니 카드 커넥터를 45도 각도로 해당 시스템 보드 커넥터에 끼웁니다.
- 4 미니 카드의 다른 쪽 끝을 시스템 보드의 슬롯에 눌러 넣고, 미니 카드를 시스템 보드 커넥터에 고정시키는 나사를 끼웁니다.
- 5 해당 안테나 케이블을 설치하려는 미니 카드에 연결합니다.

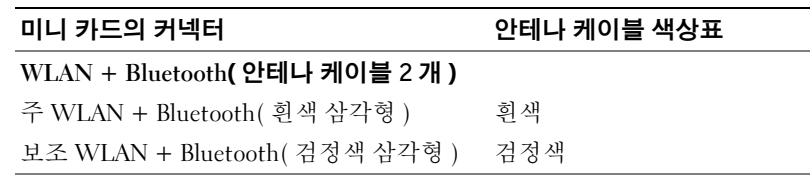

- 6 배터리를 끼웁니다(14[페이지의](#page-13-1) "배터리 장착" 참조).
- 7 베이스 덮개를 씌웁니다(12[페이지의](#page-11-1) "베이스 덮개 장착" 참조).
- $\bigwedge$  주의: 컴퓨터의 전원을 켜기 전에 나사를 모두 끼우고 컴퓨터 내부에 남아 있는 나사가 없는지 확인합니다. 나사가 컴퓨터 내부에 남아 있으면 컴퓨터 가 손상될 수 있습니다.
	- 8 필요에 따라 미니 카드에 드라이버 및 유틸리티를 설치합니다.
- $\mathbb Z$   $\tilde \P$  Dell에서 구입하지 않은 미니 카드를 설치하는 경우, 해당 드라이버와 유 틸리티를 설치해야 합니다.

## <span id="page-22-0"></span>하드 드라이브

경고: 컴퓨터 내부 작업을 시작하기 전에 컴퓨터와 함께 제공된 안전 정보 를 읽어보십시오. 자세한 안전 모범 사례 정보는 Regulatory Compliance(규 정 준수) 홈 페이지(www.dell.com/regulatory\_compliance)를 참조하십시오.

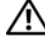

경고: 컴퓨터에서 뜨거운 상태의 하드 드라이브를 분리하는 경우에는 하드 드라이브의 금속 하우징을 만지지 마십시오.

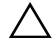

- 주의: 공인된 서비스 기술자만 컴퓨터를 수리해야 합니다. Dell의 승인을 받 지 않은 서비스 작업으로 인한 손상에 대해서는 보증을 받을 수 없습니다.
- 주의: 정전기 방전을 방지하기 위해 손목 접지대를 사용하거나 도색되지 않 은 금속 표면(예: 컴퓨터의 커넥터)을 주기적으로 만져 접지합니다.
	- 주의: 시스템 보드의 손상을 방지하기 위해 컴퓨터 내부에서 작업하기 전에 주 배터리를 분리합니다(13[페이지의](#page-12-2) "배터리 분리" 참조).
- 주의: 데이터 손실을 방지하기 위해 하드 드라이브를 분리하기 전에 컴퓨터 의 전원을 꺼야 합니다(7[페이지의](#page-6-4) "컴퓨터 끄기" 참조). 컴퓨터가 켜져 있거 나 절전 상태에 있는 동안에는 하드 드라이브를 분리하지 마십시오.

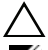

- $\bigwedge$  주의: 하드 드라이브는 쉽게 손상될 수 있습니다. 다룰 때 주의하십시오.
- **주:** Dell은 자사에서 구입하지 않은 하드 드라이브는 지원하지 않으며 호환 성도 보증하지 않습니다.
- $\mathbb Z$   $\tilde \P$ : Dell에서 구입하지 않은 하드 드라이브를 설치하는 경우, 새 하드 드라이 브에 운영체제, 드라이버 및 유틸리티를 설치해야 합니다.

### <span id="page-22-2"></span><span id="page-22-1"></span>하드 드라이브 분리

- 1 7페이지의 "[시작하기](#page-6-3) 전에"의 지침을 따릅니다.
- 2 베이스 덮개를 분리합니다(11[페이지의](#page-10-2) "베이스 덮개 분리" 참조).
- 3 배터리를 분리합니다(13[페이지의](#page-12-2) "배터리 분리" 참조).
- 4 하드 드라이브 어셈블리를 손목 받침대 어셈블리에 고정시키는 3개의 나사를 제거합니다.
- 5 커넥터 래치를 들고 당김 탭을 당겨 시스템 보드 커넥터에서 하드 드라 이브 케이블을 분리합니다.
- 6 하드 드라이브 어셈블리를 밀어 손목 받침대 어셈블리의 브래킷에서 꺼냅니다.
- 하드 드라이브 어셈블리를 들어올려 손목 받침대 어셈블리에서 분리합 니다.
- $\bigwedge$  주의: 컴퓨터에 하드 드라이브가 없으면 정전지 방지 포장에 넣어 두십시오 (컴퓨터와 함께 제공된 안전 지침서의 "정전기 방전 방지" 참조).

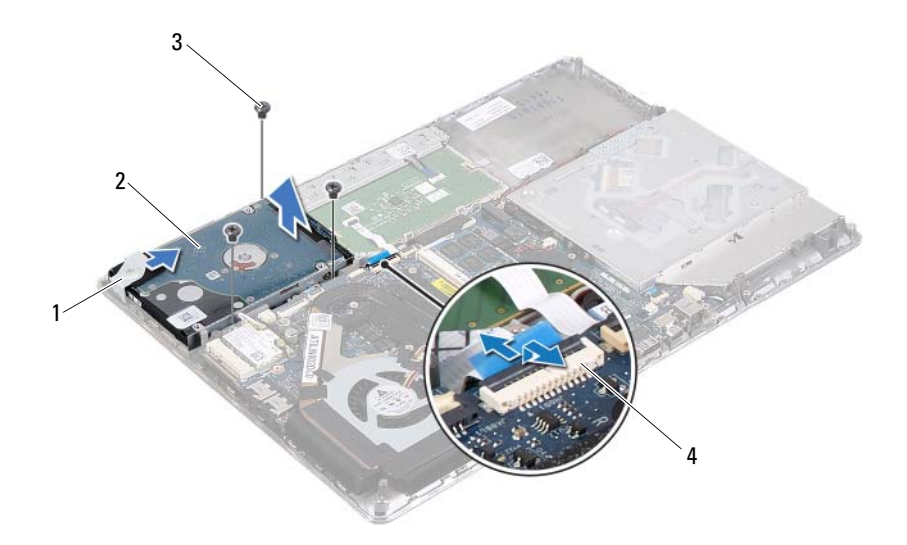

- 
- 브래킷 2 하드 드라이브 어셈블리
- 나사(3개) 4 하드 드라이브 케이블 커넥터
- 하드 드라이브 브래킷을 하드 드라이브에 고정시키는 4개의 나사를 제 거합니다.
- 하드 드라이브 브래킷을 들어 올려 하드 드라이브에서 분리합니다.

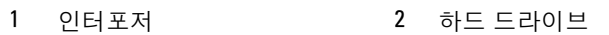

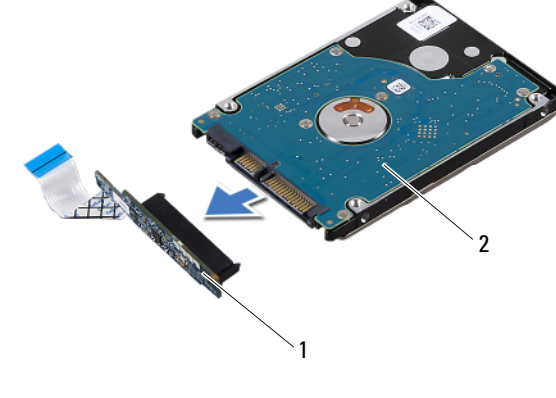

- 하드 드라이브에서 인터포저를 분리합니다.
- 하드 드라이브 브래킷
- 
- 나사(4개) 2 하드 드라이브

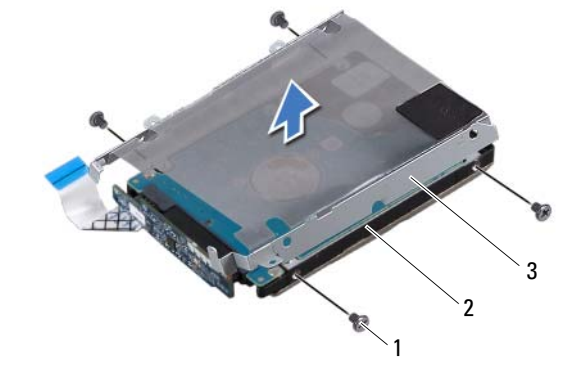

#### <span id="page-25-1"></span><span id="page-25-0"></span>하드 드라이브 장착

- 1 7[페이지의](#page-6-3) "시작하기 전에"의 지침을 따릅니다.
- 2 새 하드 드라이브를 포장에서 꺼냅니다. 하드 드라이브의 보관 또는 배송 시 원래의 포장을 사용하십시오.
- 3 하드 드라이브에 인터포저를 연결합니다.
- 4 하드 드라이브 브래킷을 하드 드라이브에 놓습니다.
- 5 하드 드라이브 브래킷을 하드 드라이브에 고정시키는 나사 4개를 끼웁 니다.
- 6 하드 드라이브 어셈블리를 손목 받침대 어셈블리의 브래킷으로 밀어 넣습니다.
- 7 하드 드라이브 어셈블리를 손목 받침대 어셈블리에 고정시키는 3개의 나사를 끼웁니다.
- 8 하드 드라이브 케이블을 시스템 보드 커넥터에 밀어 넣고 커넥터 래치 를 눌러 케이블을 고정합니다.
- 9 배터리를 끼웁니다(14[페이지의](#page-13-1) "배터리 장착" 참조).
- 10 베이스 덮개를 씌웁니다(12[페이지의](#page-11-1) "베이스 덮개 장착" 참조).

#### 주의: 컴퓨터의 전원을 켜기 전에 나사를 모두 끼우고 컴퓨터 내부에 남아 있는 나사가 없는지 확인합니다. 나사가 컴퓨터 내부에 남아 있으면 컴퓨터 가 손상될 수 있습니다.

## <span id="page-26-0"></span>코인 셀 배터리

- 경고: 컴퓨터 내부 작업을 시작하기 전에 컴퓨터와 함께 제공된 안전 정보 를 읽어보십시오. 자세한 안전 모범 사례 정보는 Regulatory Compliance(규 정 준수) 홈 페이지(www.dell.com/regulatory\_compliance)를 참조하십시오.
- 주의: 공인된 서비스 기술자만 컴퓨터를 수리해야 합니다. Dell의 승인을 받 지 않은 서비스 작업으로 인한 손상에 대해서는 보증을 받을 수 없습니다.
- 주의: 정전기 방전을 방지하기 위해 손목 접지대를 사용하거나 도색되지 않 은 금속 표면(예: 컴퓨터의 커넥터)을 주기적으로 만져 접지합니다.

주의: 시스템 보드의 손상을 방지하기 위해 컴퓨터 내부에서 작업하기 전에 주 배터리를 분리합니다(13[페이지의](#page-12-2) "배터리 분리" 참조).

### <span id="page-26-1"></span>코인 셀 배터리 분리

- 1 7페이지의 "[시작하기](#page-6-3) 전에"의 지침을 따릅니다.
- 2 베이스 덮개를 분리합니다(11[페이지의](#page-10-2) "베이스 덮개 분리" 참조).
- 3 배터리를 분리합니다(13[페이지의](#page-12-2) "배터리 분리" 참조).
- 4 시스템 보드 커넥터에서 코인 셀 배터리 케이블을 분리합니다.
- 5 시스템 보드에서 코인 셀 배터리를 제거합니다.

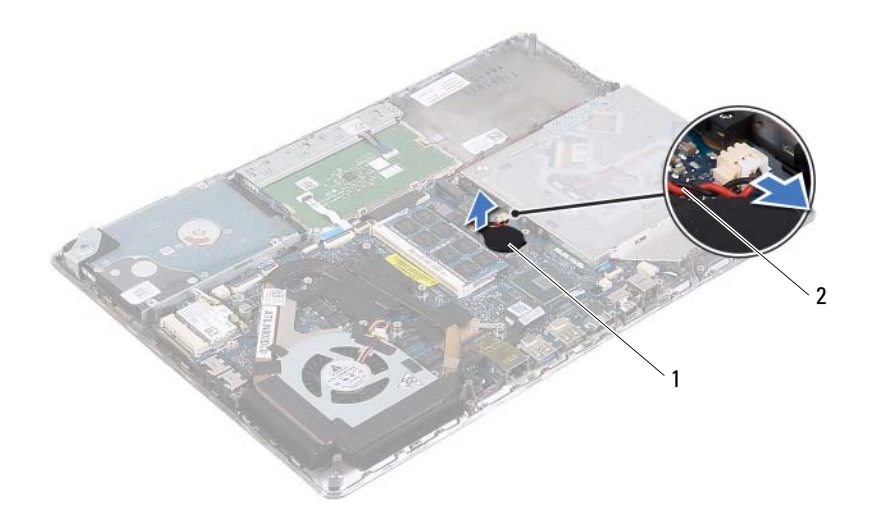

코인 셀 배터리 2 코인 셀 배터리 케이블

#### <span id="page-27-0"></span>코인 셀 배터리 장착

- 7[페이지의](#page-6-3) "시작하기 전에"의 지침을 따릅니다.
- 시스템 보드에 코인 셀 배터리를 부착합니다.
- 코인 셀 배터리 케이블을 시스템 보드 커넥터에 연결합니다.
- 배터리를 끼웁니다(14[페이지의](#page-13-1) "배터리 장착" 참조).
- 베이스 덮개를 씌웁니다(12[페이지의](#page-11-1) "베이스 덮개 장착" 참조).

#### $\bigwedge$  주의: 컴퓨터의 전원을 켜기 전에 나사를 모두 끼우고 컴퓨터 내부에 남아 있는 나사가 없는지 확인합니다. 나사가 컴퓨터 내부에 남아 있으면 컴퓨터 가 손상될 수 있습니다.

## <span id="page-28-0"></span>광학 드라이브

- 경고: 컴퓨터 내부 작업을 시작하기 전에 컴퓨터와 함께 제공된 안전 정보 를 읽어보십시오. 자세한 안전 모범 사례 정보는 Regulatory Compliance(규 정 준수) 홈 페이지(www.dell.com/regulatory\_compliance)를 참조하십시오.
- 주의: 공인된 서비스 기술자만 컴퓨터를 수리해야 합니다. Dell의 승인을 받 지 않은 서비스 작업으로 인한 손상에 대해서는 보증을 받을 수 없습니다.
- 주의: 정전기 방전을 방지하기 위해 손목 접지대를 사용하거나 도색되지 않 은 금속 표면(예: 컴퓨터의 커넥터)을 주기적으로 만져 접지합니다.

주의: 시스템 보드의 손상을 방지하기 위해 컴퓨터 내부에서 작업하기 전에 주 배터리를 분리합니다(13[페이지의](#page-12-2) "배터리 분리" 참조).

### <span id="page-28-1"></span>광학 드라이브 분리

- 1 7페이지의 "[시작하기](#page-6-3) 전에"의 지침을 따릅니다.
- 2 베이스 덮개를 분리합니다(11[페이지의](#page-10-2) "베이스 덮개 분리" 참조).
- 3 배터리를 분리합니다(13[페이지의](#page-12-2) "배터리 분리" 참조).
- 4 광학 드라이브 어셈블리를 손목 받침대 어셈블리에 고정시키는 나사를 제거합니다.
- 5 광학 드라이브 어셈블리를 옆으로 밀어 손목 받침대 어셈블리의 브래 킷과 탭에서 빼냅니다.

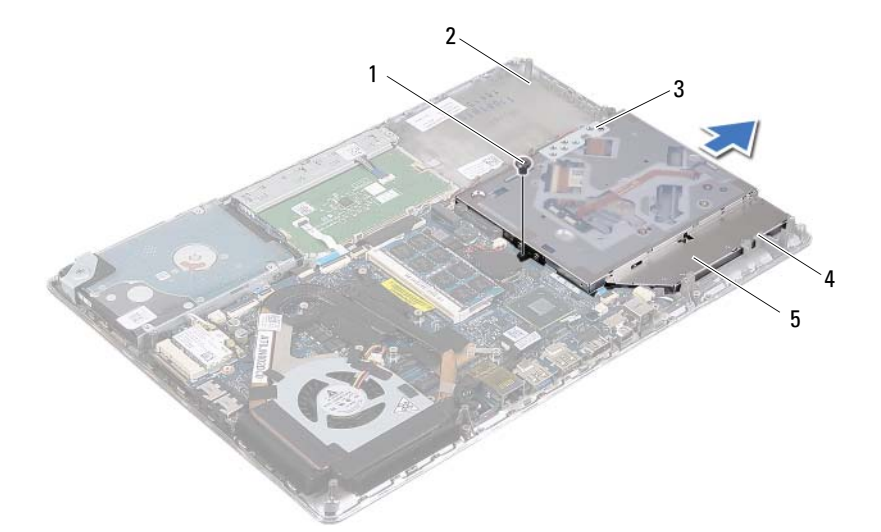

- 
- 
- 나사 2 손목 받침대 어셈블리
- 브래킷 4 탭(3개)
- 광학 드라이브 어셈블리
- 광학 드라이브 브래킷을 광학 드라이브에 고정시키는 나사 2개를 분리 합니다.
- 광학 드라이브에서 광학 드라이브 브래킷을 분리합니다.

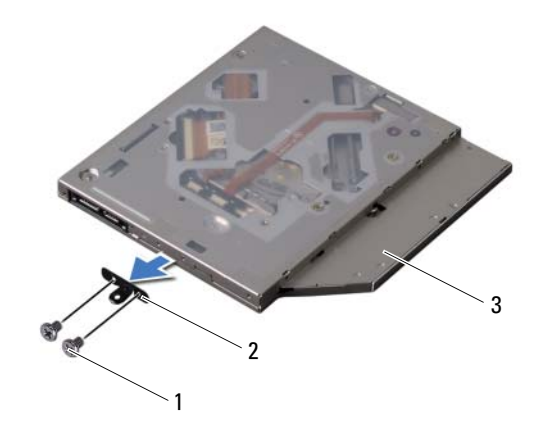

- 1 나사(2개) 2 광학 드라이브 브래킷
- 3 광학 드라이브

#### <span id="page-30-0"></span>광학 드라이브 장착

- 1 7페이지의 "[시작하기](#page-6-3) 전에"의 지침을 따릅니다.
- 2 광학 드라이브 브래킷을 제자리에 올려 놓습니다.
- 3 광학 드라이브 브래킷을 광학 드라이브에 고정시키는 나사 2개를 끼웁 니다.
- 4 광학 드라이브 어셈블리를 손목 받침대 어셈블리의 브래킷과 탭으로 밀어 넣습니다.
- 5 광학 드라이브 어셈블리를 손목 받침대 어셈블리에 고정시키는 나사를 끼웁니다.
- 6 배터리를 끼웁니다(14[페이지의](#page-13-1) "배터리 장착" 참조).
- 7 베이스 덮개를 씌웁니다(12[페이지의](#page-11-1) "베이스 덮개 장착" 참조).

 $\bigwedge$  주의: 컴퓨터의 전원을 켜기 전에 나사를 모두 끼우고 컴퓨터 내부에 남아 - TIT HIT TIT LE E TITLE IT TITLE HIT TITLE HITLE IT TITLE IT<br>있는 나사가 없는지 확인합니다. 나사가 컴퓨터 내부에 남아 있으면 컴퓨터 가 손상될 수 있습니다.

### <span id="page-32-0"></span>홀 센서 보드

- 경고: 컴퓨터 내부 작업을 시작하기 전에 컴퓨터와 함께 제공된 안전 정보 를 읽어보십시오. 자세한 안전 모범 사례 정보는 Regulatory Compliance(규 정 준수) 홈 페이지(www.dell.com/regulatory\_compliance)를 참조하십시오.
- 주의: 공인된 서비스 기술자만 컴퓨터를 수리해야 합니다. Dell의 승인을 받 지 않은 서비스 작업으로 인한 손상에 대해서는 보증을 받을 수 없습니다.
- 주의: 정전기 방전을 방지하기 위해 손목 접지대를 사용하거나 도색되지 않 은 금속 표면(예: 컴퓨터의 커넥터)을 주기적으로 만져 접지합니다.

주의: 시스템 보드의 손상을 방지하기 위해 컴퓨터 내부에서 작업하기 전에 주 배터리를 분리합니다(13[페이지의](#page-12-2) "배터리 분리" 참조).

#### <span id="page-32-1"></span>홀 센서 보드 분리

- 1 7페이지의 "[시작하기](#page-6-3) 전에"의 지침을 따릅니다.
- 2 베이스 덮개를 분리합니다(11[페이지의](#page-10-2) "베이스 덮개 분리" 참조).
- 3 배터리를 분리합니다(13[페이지의](#page-12-2) "배터리 분리" 참조).
- 4 하드 드라이브를 분리합니다(23[페이지의](#page-22-2) "하드 드라이브 분리" 참조).
- 5 스폰지 패드에서 세게 당기지 말고 컴퓨터 가장자리 내부에서 스폰지 패드를 조심스럽게 들어 올립니다.

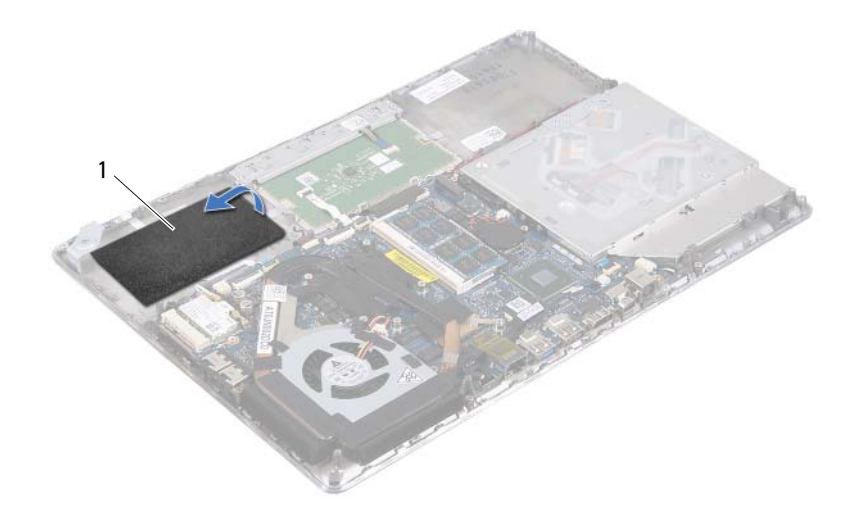

- 스폰지 패드
- 커넥터 래치를 들어 올리고 당김 탭을 당겨 시스템 보드 커넥터에서 홀 센서 보드 케이블을 분리합니다.
- 홀 센서 보드를 손목 받침대 어셈블리에 고정시키는 나사를 제거합니다.
- 홀 센서 보드를 들어 올려 손목 받침대 어셈블리에서 분리합니다.

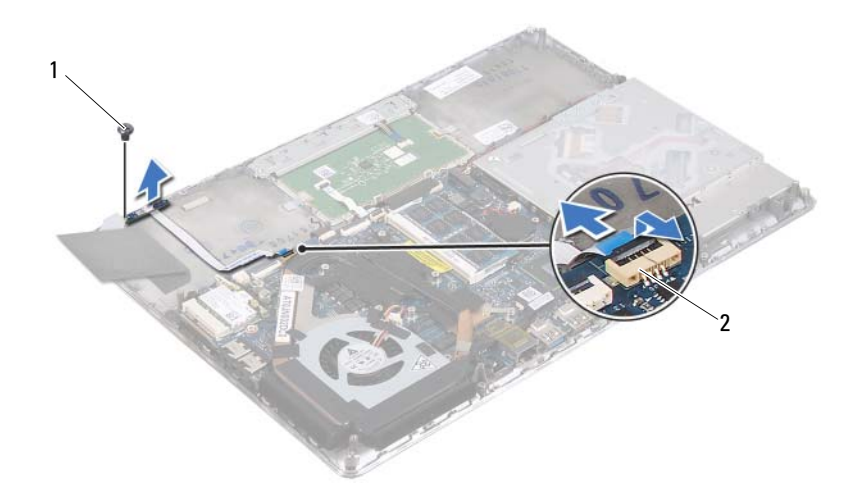

나사 2 시스템 보드 커넥터

#### <span id="page-34-0"></span>홀 센서 보드 장착

7페이지의 "[시작하기](#page-6-3) 전에"의 지침을 따릅니다.

- 홀 센서 보드의 나사 구멍을 손목 받침대 어셈블리의 나사 구멍에 맞춥 니다.
- 홀 센서 보드를 손목 받침대 어셈블리에 고정시키는 나사를 끼웁니다.
- 홀 센서 보드 케이블을 시스템 보드 커넥터에 밀어넣고 커넥터 래치를 눌러 케이블을 고정합니다.
- 스폰지 패드를 손목 받침대 어셈블리에 부착합니다.
- 하드 드라이브를 장착합니다(26[페이지의](#page-25-1) "하드 드라이브 장착" 참조).
- 배터리를 끼웁니다(14[페이지의](#page-13-1) "배터리 장착" 참조).
- 베이스 덮개를 씌웁니다(12[페이지의](#page-11-1) "베이스 덮개 장착" 참조).

 $\bigwedge$  주의: 컴퓨터의 전원을 켜기 전에 나사를 모두 끼우고 컴퓨터 내부에 남아 있는 나사가 없는지 확인합니다. 나사가 컴퓨터 내부에 남아 있으면 컴퓨터 가 손상될 수 있습니다.

#### 홀 센서 보드 **| 35**

#### 36 | 홀 센서 보드
# 디스플레이 컨버터 보드

- 경고: 컴퓨터 내부 작업을 시작하기 전에 컴퓨터와 함께 제공된 안전 정보 를 읽어보십시오. 자세한 안전 모범 사례 정보는 Regulatory Compliance(규 정 준수) 홈 페이지(www.dell.com/regulatory\_compliance)를 참조하십시오.
- 주의: 공인된 서비스 기술자만 컴퓨터를 수리해야 합니다. Dell의 승인을 받 지 않은 서비스 작업으로 인한 손상에 대해서는 보증을 받을 수 없습니다.
- 주의: 정전기 방전을 방지하기 위해 손목 접지대를 사용하거나 도색되지 않 은 금속 표면(예: 컴퓨터의 커넥터)을 주기적으로 만져 접지합니다.

주의: 시스템 보드의 손상을 방지하기 위해 컴퓨터 내부에서 작업하기 전에 주 배터리를 분리합니다(13[페이지의](#page-12-0) "배터리 분리" 참조).

### <span id="page-36-0"></span>디스플레이 컨버터 보드 분리

- 1 7페이지의 "[시작하기](#page-6-0) 전에"의 지침을 따릅니다.
- 2 베이스 덮개를 분리합니다(11[페이지의](#page-10-0) "베이스 덮개 분리" 참조).
- 3 배터리를 분리합니다(13[페이지의](#page-12-0) "배터리 분리" 참조).
- 4 디스플레이 컨버터 보드 케이블을 시스템 보드 커넥터에서 분리합니다.
- 5 디스플레이 컨버터 보드를 손목 받침대 어셈블리에 고정시키는 2개의 나사를 제거합니다.
- 6 디스플레이 컨버터 보드를 세게 당기지 않도록 주의하면서 디스플레이 컨버터 보드를 들어 올려 뒤집습니다.
- 7 디스플레이 컨버터 보드 케이블과 디스플레이 케이블을 디스플레이 컨 버터 보드의 커넥터에서 분리합니다.
- 8 디스플레이 컨버터 보드를 들어 올려 컴퓨터에서 분리합니다.

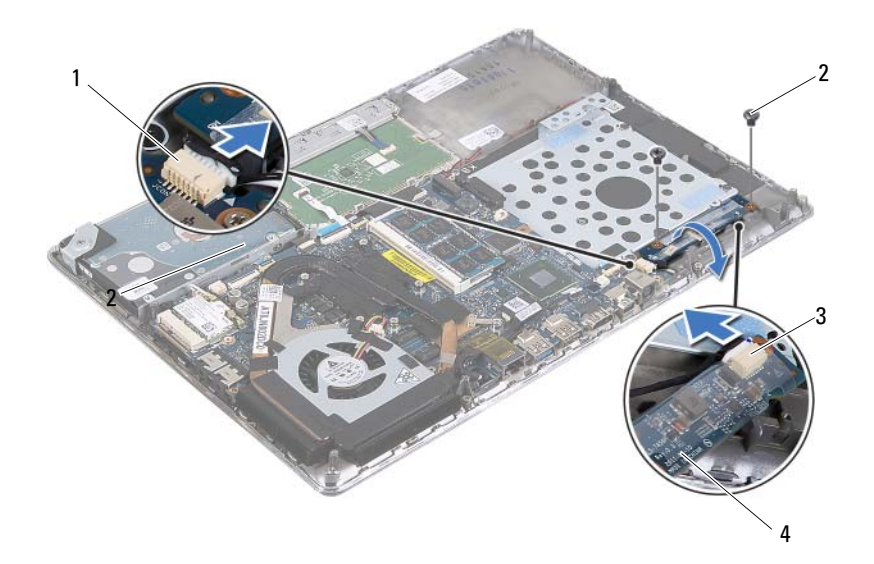

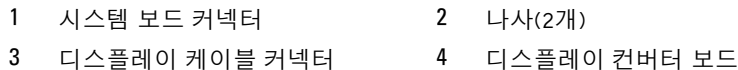

### <span id="page-37-0"></span>디스플레이 컨버터 보드 장착

- 7[페이지의](#page-6-0) "시작하기 전에"의 지침을 따릅니다.
- 디스플레이 컨버터 보드 케이블과 디스플레이 케이블을 디스플레이 컨 버터 보드의 커넥터에 연결합니다.
- 디스플레이 컨버터 보드의 나사 구멍을 손목 받침대 어셈블리의 나사 구멍에 맞춥니다.
- 디스플레이 컨버터 보드를 손목 받침대 어셈블리에 고정시키는 2개의 나사를 끼웁니다.
- 디스플레이 컨버터 보드 케이블을 시스템 보드 커넥터에 연결합니다.
- 배터리를 끼웁니다(14[페이지의](#page-13-0) "배터리 장착" 참조).
- 베이스 덮개를 씌웁니다(12[페이지의](#page-11-0) "베이스 덮개 장착" 참조).

 $\bigwedge$  주의: 컴퓨터의 전원을 켜기 전에 나사를 모두 끼우고 컴퓨터 내부에 남아 있는 나사가 없는지 확인합니다. 나사가 컴퓨터 내부에 남아 있으면 컴퓨터 가 손상될 수 있습니다.

# 방열판 및 팬

- 경고: 컴퓨터 내부 작업을 시작하기 전에 컴퓨터와 함께 제공된 안전 정보 를 읽어보십시오. 자세한 안전 모범 사례 정보는 Regulatory Compliance(규 정 준수) 홈 페이지(www.dell.com/regulatory\_compliance)를 참조하십시오.
- 경고: 방열판이 뜨거울 때 컴퓨터에서 분리하는 경우에는 프로세서 방열판 의 금속 부분을 만지지 마십시오.
- 주의: 공인된 서비스 기술자만 컴퓨터를 수리해야 합니다. Dell의 승인을 받 지 않은 서비스 작업으로 인한 손상에 대해서는 보증을 받을 수 없습니다.
- 주의: 정전기 방전을 방지하기 위해 손목 접지대를 사용하거나 도색되지 않 은 금속 표면(예: 컴퓨터의 커넥터)을 주기적으로 만져 접지합니다.
- $\overline{\bigwedge}$  주의: 시스템 보드의 손상을 방지하기 위해 컴퓨터 내부에서 작업하기 전에 주 배터리를 분리합니다(13[페이지의](#page-12-0) "배터리 분리" 참조).

### <span id="page-38-0"></span>방열판 및 팬 분리

- 1 7페이지의 "[시작하기](#page-6-0) 전에"의 지침을 따릅니다.
- 2 베이스 덮개를 분리합니다(11[페이지의](#page-10-0) "베이스 덮개 분리" 참조).
- 3 배터리를 분리합니다(13[페이지의](#page-12-0) "배터리 분리" 참조).
- 4 손끝으로 조심스럽게 디스플레이 케이블 테이프를 방열판에서 떼어냅 니다.
- 5 패 케이븍을 시스템 보드 커넥터에서 부리합니다.
- 6 방열판을 시스템 보드에 고정시키는 나사 6개를 방열판에 표시된 순서 대로 제거합니다.
- 7 방열판과 팬을 들어 올려 시스템 보드에서 분리합니다.

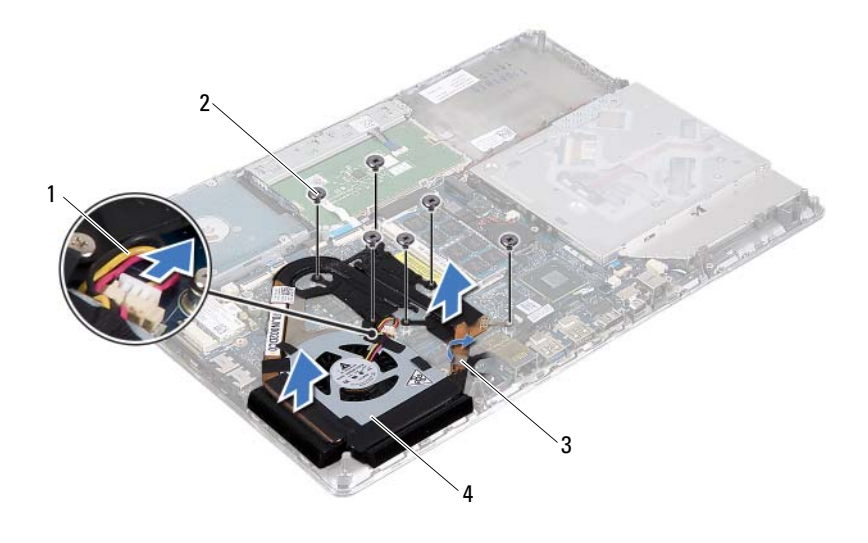

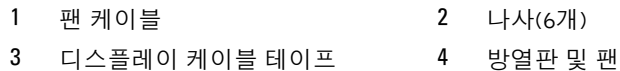

### <span id="page-39-0"></span>방열판 및 팬 장착

- 주: 기존 시스템 보드 및 방열판을 함께 다시 설치할 경우, 기존 열 그리스를 다시 사용할 수 있습니다. 시스템 보드 또는 방열판을 설치할 경우 키트에 제 공된 열 패드를 사용하여 열 전도성을 확보합니다.
	- 7[페이지의](#page-6-0) "시작하기 전에"의 지침을 따릅니다.
	- 방열판 하단부에서 열 그리스를 닦아내고 새 열 그리스를 바릅니다.
	- 방열판의 나사 구멍을 시스템 보드의 나사 구멍에 맞춥니다.
	- 방열판을 시스템 보드에 고정시키는 나사 6개를 방열판에 표시된 순서 대로 끼웁니다.
	- 팬 케이블을 시스템 보드 커넥터에 연결합니다.
	- 디스플레이 케이블을 방열판에 부착합니다.
- 7 배터리를 끼웁니다(14[페이지의](#page-13-0) "배터리 장착" 참조).
- 8 베이스 덮개를 씌웁니다(12[페이지의](#page-11-0) "베이스 덮개 장착" 참조).

#### 주의: 컴퓨터의 전원을 켜기 전에 나사를 모두 끼우고 컴퓨터 내부에 남아 있는 나사가 없는지 확인합니다. 나사가 컴퓨터 내부에 남아 있으면 컴퓨터 가 손상될 수 있습니다.

#### 42 | 방열판 및 팬

### 시스템 보드

- 경고: 컴퓨터 내부 작업을 시작하기 전에 컴퓨터와 함께 제공된 안전 정보 를 읽어보십시오. 자세한 안전 모범 사례 정보는 Regulatory Compliance(규 정 준수) 홈 페이지(www.dell.com/regulatory\_compliance)를 참조하십시오.
- 주의: 공인된 서비스 기술자만 컴퓨터를 수리해야 합니다. Dell의 승인을 받 지 않은 서비스 작업으로 인한 손상에 대해서는 보증을 받을 수 없습니다.
- 주의: 정전기 방전을 방지하기 위해 손목 접지대를 사용하거나 도색되지 않 은 금속 표면(예: 컴퓨터의 커넥터)을 주기적으로 만져 접지합니다.
- 주의: 시스템 보드의 손상을 방지하기 위해 컴퓨터 내부에서 작업하기 전에 주 배터리를 분리합니다(13[페이지의](#page-12-0) "배터리 분리" 참조).
- 주의: 구성 부품 및 카드를 잡을 때는 핀이나 단자를 잡지 말고 모서리를 잡 으십시오.

### <span id="page-42-0"></span>시스템 보드 분리

- 1 7페이지의 "[시작하기](#page-6-0) 전에"의 지침을 따릅니다.
- 2 설치된 카드나 블랭크를 미디어 카드 판독기에서 분리합니다.
- 3 베이스 덮개를 분리합니다(11[페이지의](#page-10-0) "베이스 덮개 분리" 참조).
- 4 배터리를 분리합니다(13[페이지의](#page-12-0) "배터리 분리" 참조).
- 5 미니 카드를 분리합니다(19[페이지의](#page-18-0) "미니 카드 분리" 참조).
- 6 하드 드라이브를 분리합니다(23[페이지의](#page-22-0) "하드 드라이브 분리" 참조).
- 7 코인 셀 배터리를 분리합니다(27[페이지의](#page-26-0) "코인 셀 배터리 분리" 참조).
- 8 광학 드라이브를 분리합니다(29[페이지의](#page-28-0) "광학 드라이브 분리" 참조).
- 9 방열판과 팬을 분리합니다(39[페이지의](#page-38-0) "방열판 및 팬 분리" 참조).
- 10 키보드 케이블 당김 탭을 시스템 보드의 키보드 케이블 커넥터에서 살 짝 떼어냅니다.
- 11 시스템 보드 커넥터에서 스피커 케이블을 분리합니다.
- 12 커넥터 래치를 들어 올리고 당김 탭을 끌어 당겨 시스템 보드 커넥터에 서 키보드 케이블, 터치패드 케이블, 키보드 백라이트 케이블 및 홀 센서 케이블을 분리합니다.

#### 시스템 보드 | 43

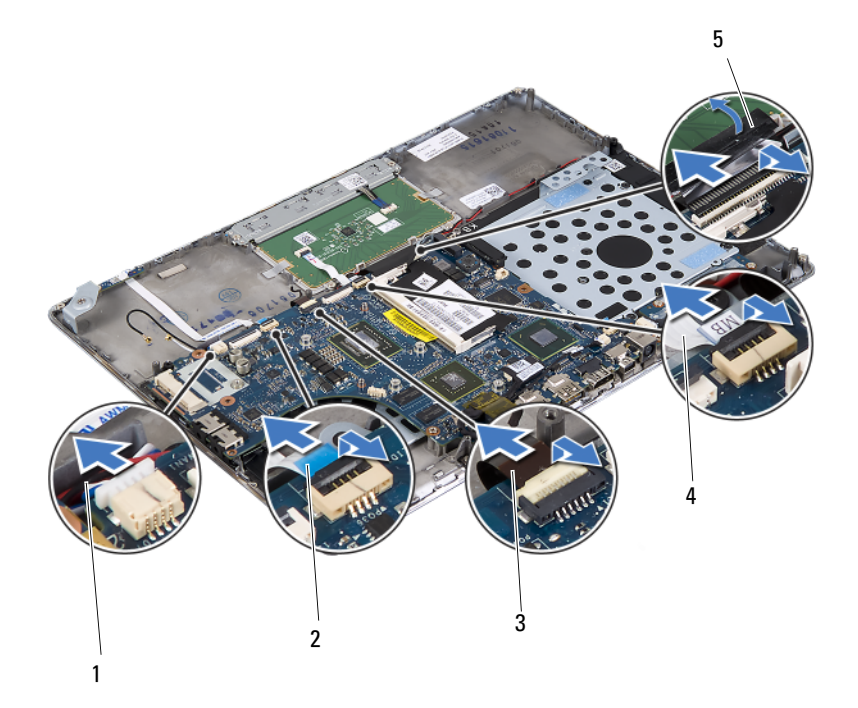

스피커 케이블 2 홀 센서 케이블

- 
- 키보드 백라이트 케이블 4 터치패드 케이블
- 키보드 케이블 당김 탭
- 시스템 보드의 네트워크 커넥터에서 테이프를 살짝 벗겨냅니다.
- 커넥터 래치를 들어 올리고 당김 탭을 당겨 시스템 보드 커넥터에서 전 원 버튼 보드 케이블을 분리합니다.
- 디스플레이 케이블, 주변광 센서 케이블 및 디스플레이 컨버터 보드 케 이블을 시스템 보드 커넥터에서 분리합니다.

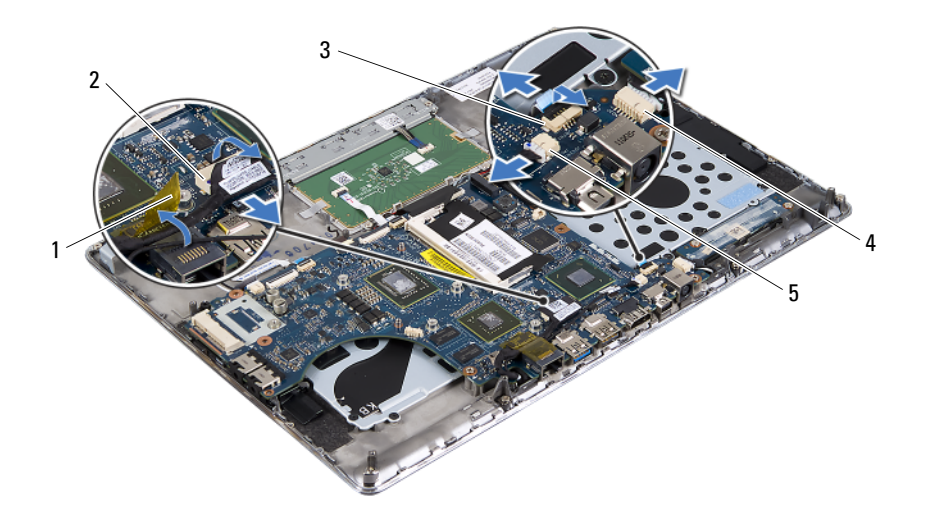

- 
- 
- 테이프 2 디스플레이 케이블 커넥터
- 3 전원 버튼 보드 케이블 4 디스플레이 컨버터 보드 케이블 커넥터
- 주변광 센서 케이블 커넥터
- 시스템 보드를 손목 받침대 어셈블리에 고정시키는 5개의 나사를 제거 합니다.
- 시스템 보드를 들어 올려 손목 받침대 어셈블리에서 분리합니다.
- 메모리 모듈을 분리합니다(15[페이지의](#page-14-0) "메모리 모듈 분리" 참조).

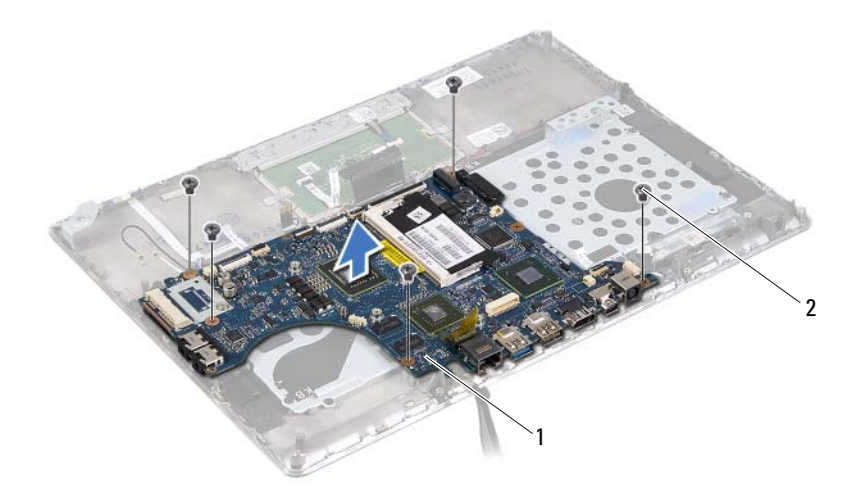

<span id="page-45-0"></span>시스템 보드 2 나사(5개)

### 시스템 보드 장착

- 7[페이지의](#page-6-0) "시작하기 전에"의 지침을 따릅니다.
- 메모리 모듈을 장착합니다(16[페이지의](#page-15-0) "메모리 모듈 장착" 참조).
- 시스템 보드를 손목 받침대 어셈블리에 놓습니다.
- 시스템 보드를 손목 받침대 어셈블리에 고정시키는 5개의 나사를 끼웁 니다.
- 전원 버튼 보드 케이블을 시스템 보드 커넥터에 밀어 넣고 커넥터 래치 를 눌러 케이블을 고정시킵니다.
- 디스플레이 케이블, 주변광 센서 케이블 및 디스플레이 컨버터 보드 케 이블을 시스템 보드 커넥터에 연결합니다.
- 시스템 보드의 네트워크 커넥터에 테이프를 붙입니다.
- 스피커 케이블을 시스템 보드 커넥터에 연결합니다.
- 9 키보드 케이블, 터치패드 케이블, 키보드 백라이트 케이블 및 홀 세서 케 이블을 시스템 보드 커넥터에 밀어 넣고 커넥터 래치를 눌러 케이블을 고정시킵니다.
- 10 키보드 케이블의 당김 탭을 시스템 보드의 키보드 케이블 커넥터에 부 착합니다.
- 11 방열판과 팬을 장착합니다(40[페이지의](#page-39-0) "방열판 및 팬 장착" 참조).
- 12 광학 드라이브를 장착합니다(31[페이지의](#page-30-0) "광학 드라이브 장착" 참조).
- 13 코인 셀 배터리를 끼웁니다(28[페이지의](#page-27-0) "코인 셀 배터리 장착" 참조).
- 14 하드 드라이브를 장착합니다(26[페이지의](#page-25-0) "하드 드라이브 장착" 참조).
- 15 미니 카드를 장착합니다(21[페이지의](#page-20-0) "미니 카드 장착" 참조).
- 16 배터리를 끼웁니다(14[페이지의](#page-13-0) "배터리 장착" 참조).
- 17 베이스 덮개를 씌웁니다(12[페이지의](#page-11-0) "베이스 덮개 장착" 참조).
- 18 미디어 카드 판독기에서 분리한 블랭크 또는 카드를 장착합니다.

#### $\bigwedge$  주의: 컴퓨터의 전원을 켜기 전에 나사를 모두 끼우고 컴퓨터 내부에 남아 있는 나사가 없는지 확인합니다. 나사가 컴퓨터 내부에 남아 있으면 컴퓨터 가 손상될 수 있습니다.

- 19 컴퓨터를 켭니다.
- **주:** 시스템 보드를 장착한 후, 교체 시스템 보드의 BIOS에 컴퓨터 서비스 태 그를 입력합니다.
- 20 서비스 태그를 입력합니다(47[페이지의](#page-46-0) "BIOS에 서비스 태그 입력" 참조).

### <span id="page-46-0"></span>BIOS에 서비스 태그 입력

- 1 AC 어댑터가 연결되고 주 배터리가 올바르게 설치되어 있는지 확인합 니다.
- 2 컴퓨터를 켭니다.
- 3 POST 중에 <F2> 키를 눌러 시스템 설정 프로그램으로 들어갑니다.
- 4 보안 탭으로 이동한 후 **Set Service Tag**(서비스 태그 설정) 필드에 서비 스 태그를 입력합니다.

#### 시스템 보드

# 전원 버튼 보드

- 경고: 컴퓨터 내부 작업을 시작하기 전에 컴퓨터와 함께 제공된 안전 정보 를 읽어보십시오. 자세한 안전 모범 사례 정보는 Regulatory Compliance(규 정 준수) 홈 페이지(www.dell.com/regulatory\_compliance)를 참조하십시오.
- 주의: 공인된 서비스 기술자만 컴퓨터를 수리해야 합니다. Dell의 승인을 받 지 않은 서비스 작업으로 인한 손상에 대해서는 보증을 받을 수 없습니다.
- 주의: 정전기 방전을 방지하기 위해 손목 접지대를 사용하거나 도색되지 않 은 금속 표면(예: 컴퓨터의 커넥터)을 주기적으로 만져 접지합니다.

주의: 시스템 보드의 손상을 방지하기 위해 컴퓨터 내부에서 작업하기 전에 주 배터리를 분리합니다(13[페이지의](#page-12-0) "배터리 분리" 참조).

### <span id="page-48-0"></span>전원 버튼 보드 분리

- 1 7페이지의 "[시작하기](#page-6-0) 전에"의 지침을 따릅니다.
- 2 시스템 보드를 분리합니다(43[페이지의](#page-42-0) "시스템 보드 분리" 참조).
- 3 전원 버튼 보드를 손목 받침대 어셈블리에 고정시키는 2개의 나사를 제 거합니다.
- 4 전원 버튼 보드를 케이블과 함께 들어 올려 손목 받침대 어셈블리에서 분리합니다.

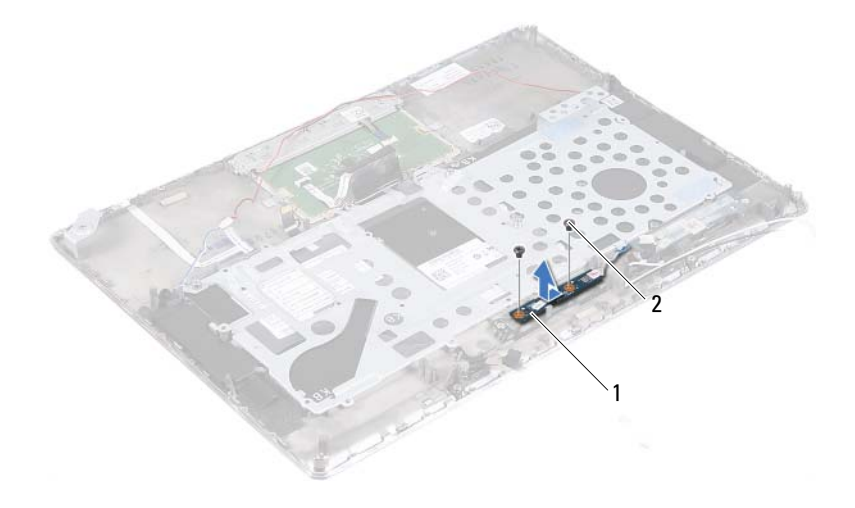

<span id="page-49-0"></span>1 전원 버튼 보드 2 나사(2개)

### 전원 버튼 보드 장착

- 1 7[페이지의](#page-6-0) "시작하기 전에"의 지침을 따릅니다.
- 2 정렬 포스트를 사용하여 전원 버튼 보드를 손목 받침대 어셈블리에 놓 습니다.
- 3 전원 버튼 보드를 손목 받침대 어셈블리에 고정시키는 2개의 나사를 끼 웁니다.
- 4 시스템 보드를 장착합니다(46[페이지의](#page-45-0) "시스템 보드 장착" 참조).

#### 주의: 컴퓨터의 전원을 켜기 전에 나사를 모두 끼우고 컴퓨터 내부에 남아 있는 나사가 없는지 확인합니다. 나사가 컴퓨터 내부에 남아 있으면 컴퓨터 가 손상될 수 있습니다.

# 키보드

- 경고: 컴퓨터 내부 작업을 시작하기 전에 컴퓨터와 함께 제공된 안전 정보 를 읽어보십시오. 자세한 안전 모범 사례 정보는 Regulatory Compliance(규 정 준수) 홈 페이지(www.dell.com/regulatory\_compliance)를 참조하십시오.
- 주의: 공인된 서비스 기술자만 컴퓨터를 수리해야 합니다. Dell의 승인을 받 지 않은 서비스 작업으로 인한 손상에 대해서는 보증을 받을 수 없습니다.
- 주의: 정전기 방전을 방지하기 위해 손목 접지대를 사용하거나 도색되지 않 은 금속 표면(예: 컴퓨터의 커넥터)을 주기적으로 만져 접지합니다.

주의: 시스템 보드의 손상을 방지하기 위해 컴퓨터 내부에서 작업하기 전에 주 배터리를 분리합니다(13[페이지의](#page-12-0) "배터리 분리" 참조).

### <span id="page-50-0"></span>키보드 브래킷 분리

- 1 7페이지의 "[시작하기](#page-6-0) 전에"의 지침을 따릅니다.
- 2 시스템 보드를 분리합니다(43[페이지의](#page-42-0) "시스템 보드 분리" 참조).
- 3 키보드 브래킷을 손목 받침대 어셈블리에 고정시키는 18개의 나사를 제거합니다.

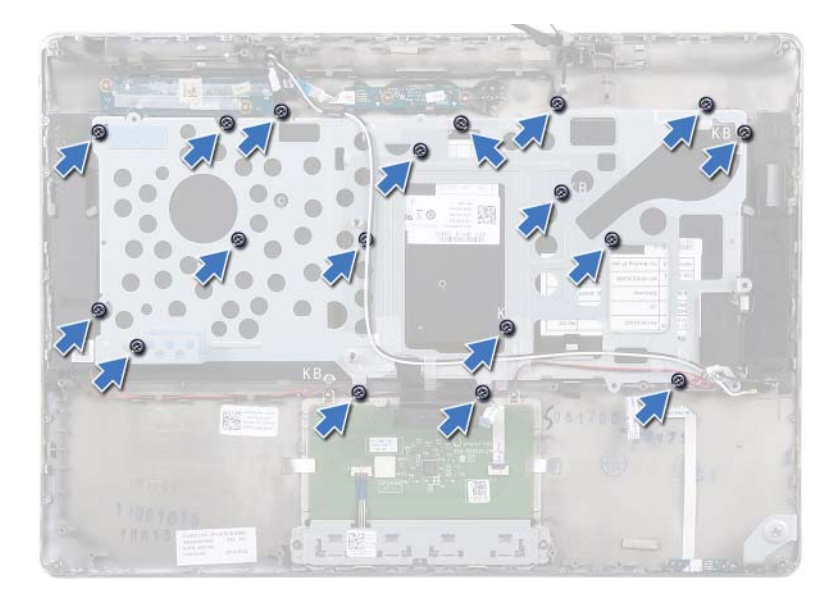

 스피커 케이블 배선 경로를 기록해 두고 라우팅 가이드에서 스피커 케 이블을 분리합니다.

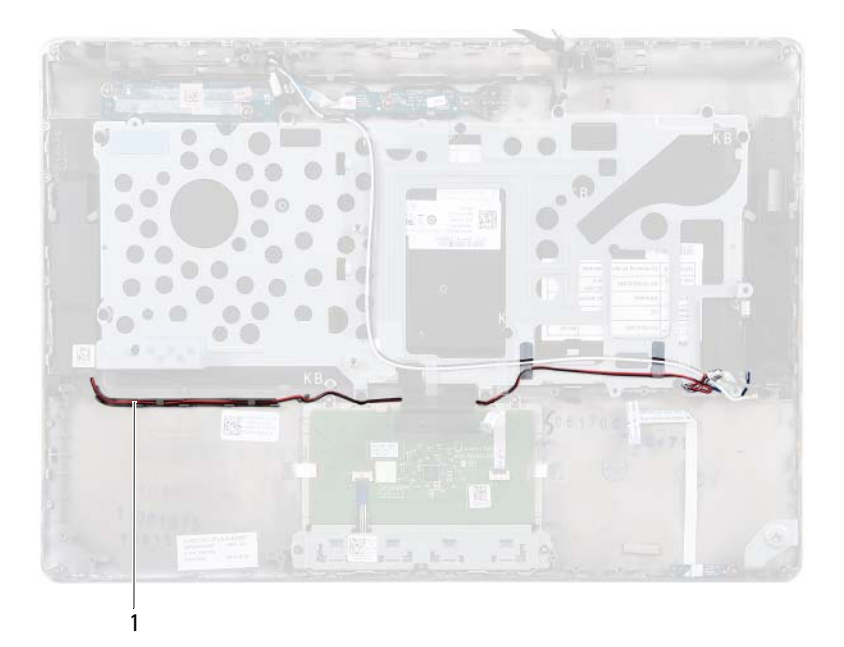

- 1 스피커 케이블
- 5 안테나 케이블 배선 경로를 기록해 두고 라우팅 가이드에서 안테나 케 이블을 분리합니다.

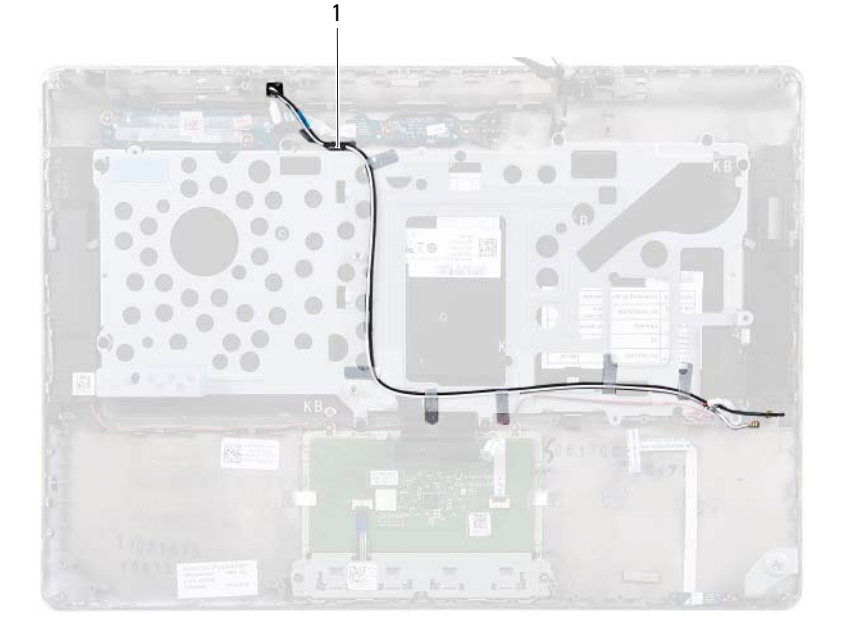

- 안테나 케이블(2개)
- 키보드 브래킷을 들어 올려 손목 받침대 어셈블리에서 분리합니다.

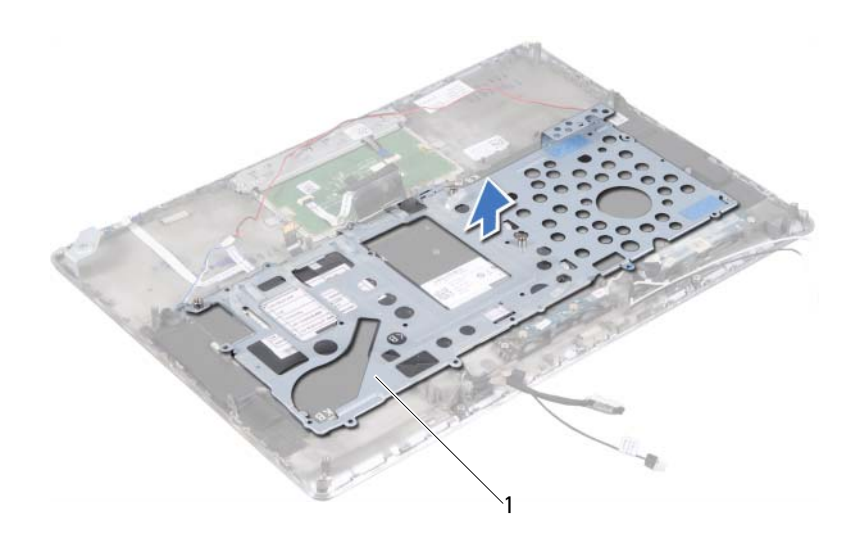

키보드 브래킷

#### <span id="page-54-0"></span>키보드 브래킷 장착

- 7페이지의 "[시작하기](#page-6-0) 전에"의 지침을 따릅니다.
- 키보드 브래킷을 손목 받침대 어셈블리에 놓습니다.
- 키보드 브래킷을 손목 받침대 어셈블리에 고정시키는 18개의 나사를 끼웁니다.
- 스피커 케이블과 안테나 케이블을 라우팅 가이드에 통과시킵니다.
- 시스템 보드를 장착합니다(46[페이지의](#page-45-0) "시스템 보드 장착" 참조).

### <span id="page-55-0"></span>키보드 분리

- 7[페이지의](#page-6-0) "시작하기 전에"의 지침을 따릅니다.
- 키보드 브래킷을 분리합니다(51[페이지의](#page-50-0) "키보드 브래킷 분리" 참조).

#### 주의: 키보드의 키캡은 쉽게 파손되거나 제위치를 벗어날 수 있으며 다시 끼 우려면 많은 시간이 걸립니다. 키보드를 만지거나 분리할 때 조심하십시오.

키보드를 들어 올려 손목 받침대 어셈블리에서 분리합니다.

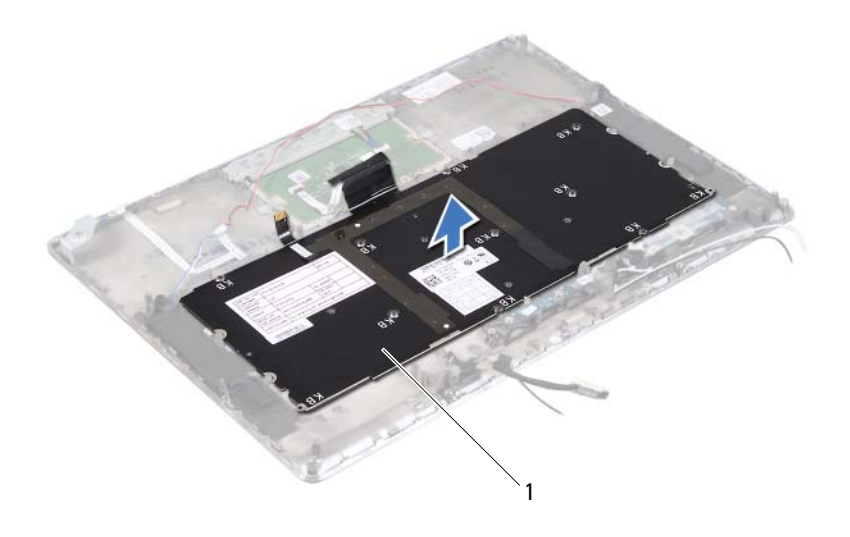

키보드

### <span id="page-56-0"></span>키보드 장착

- 1 7페이지의 "[시작하기](#page-6-0) 전에"의 지침을 따릅니다.
- 2 키보드를 손목 받침대 어셈블리에 놓습니다.
- 3 키보드 브래킷을 장착합니다(55[페이지의](#page-54-0) "키보드 브래킷 장착" 참조).
- $\bigwedge$  주의: 컴퓨터의 전원을 켜기 전에 나사를 모두 끼우고 컴퓨터 내부에 남아 있는 나사가 없는지 확인합니다. 나사가 컴퓨터 내부에 남아 있으면 컴퓨터 가 손상될 수 있습니다.

# 스피커

- 경고: 컴퓨터 내부 작업을 시작하기 전에 컴퓨터와 함께 제공된 안전 정보 를 읽어보십시오. 자세한 안전 모범 사례 정보는 Regulatory Compliance(규 정 준수) 홈 페이지(www.dell.com/regulatory\_compliance)를 참조하십시오.
- 주의: 공인된 서비스 기술자만 컴퓨터를 수리해야 합니다. Dell의 승인을 받 지 않은 서비스 작업으로 인한 손상에 대해서는 보증을 받을 수 없습니다.
- $\overline{\bigwedge}$  주의: 정전기 방전을 방지하기 위해 손목 접지대를 사용하거나 도색되지 않 은 금속 표면(예: 컴퓨터의 커넥터)을 주기적으로 만져 접지합니다.

주의: 시스템 보드의 손상을 방지하기 위해 컴퓨터 내부에서 작업하기 전에 주 배터리를 분리합니다(13[페이지의](#page-12-0) "배터리 분리" 참조).

### <span id="page-58-0"></span>스피커 분리

- 1 7페이지의 "[시작하기](#page-6-0) 전에"의 지침을 따릅니다.
- 2 시스템 보드를 분리합니다(43[페이지의](#page-42-0) "시스템 보드 분리" 참조).
- 3 안테나 케이블 배선 경로를 기록해 두고 라우팅 가이드에서 안테나 케 이블을 분리합니다.

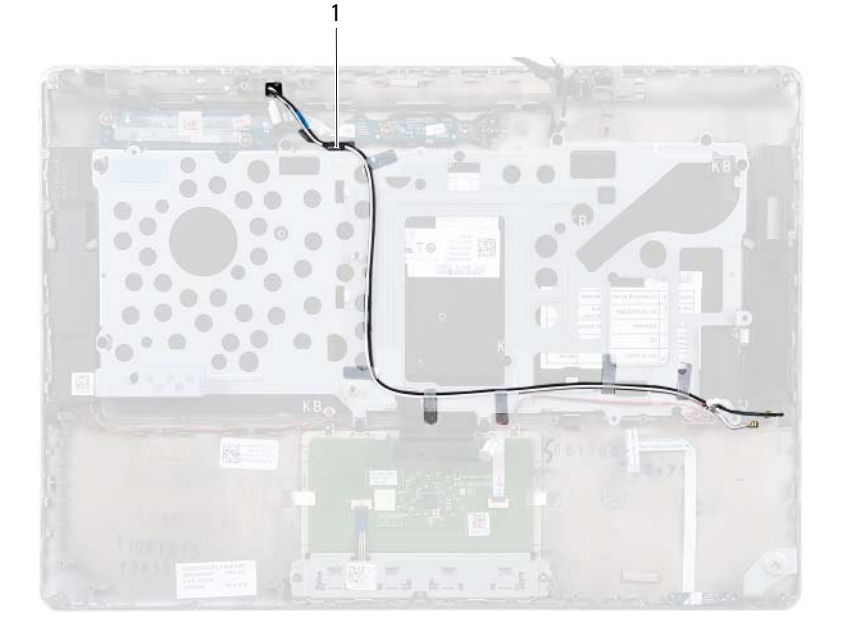

- 안테나 케이블(2개)
- 스피커 케이블 배선 경로를 기록해 두고 라우팅 가이드에서 스피커 케 이블을 분리합니다.

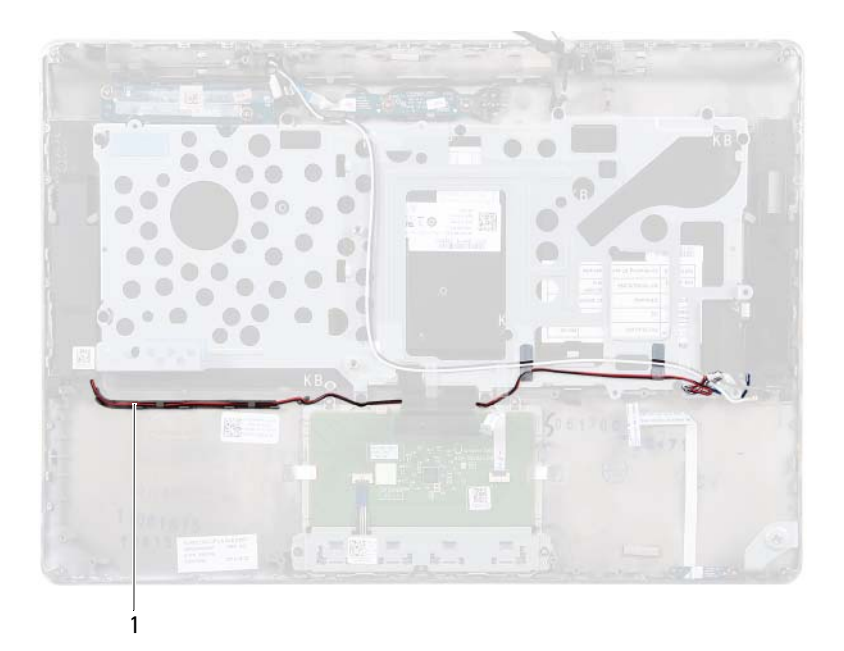

- 스피커 케이블
- 스피커를 손목 받침대 어셈블리에 고정시키는 2개의 나사(양쪽에 각각 개씩)를 제거합니다.
- 스피커를 케이블과 함께 밀어서 들어 올려 손목 받침대 어셈블리에서 분리합니다.

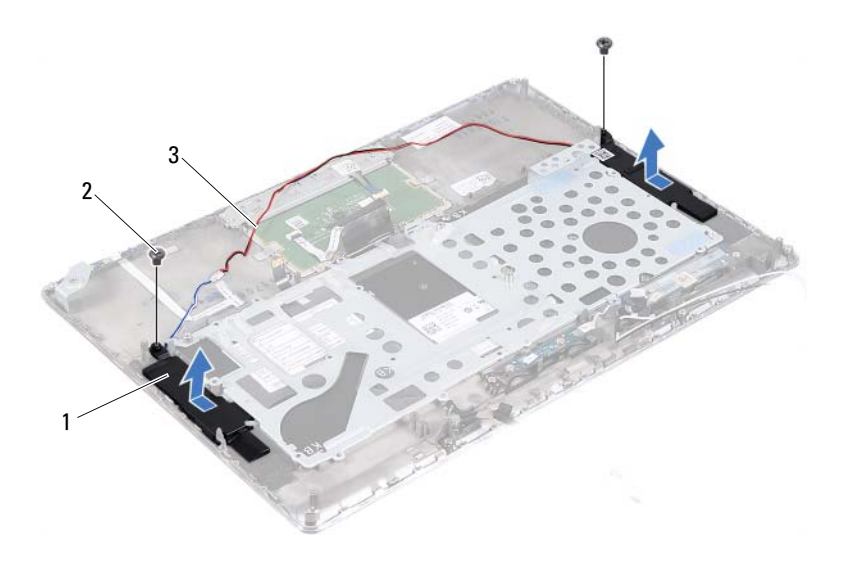

스피커(2개) 2 나사(2개)

<span id="page-61-0"></span>스피커 케이블

### 스피커 장착

- 7[페이지의](#page-6-0) "시작하기 전에"의 지침을 따릅니다.
- 스피커를 손목 받침대 어셈블리에 놓고 스피커 케이블을 라우팅 가이 드에 통과시킵니다.
- 스피커를 손목 받침대 어셈블리에 고정시키는 2개의 나사(양쪽에 각각 개씩)를 끼웁니다.
- 안테나 케이블을 라우팅 가이드에 통과시킵니다.
- 시스템 보드를 장착합니다(46[페이지의](#page-45-0) "시스템 보드 장착" 참조).

#### 주의: 컴퓨터의 전원을 켜기 전에 나사를 모두 끼우고 컴퓨터 내부에 남아 있는 나사가 없는지 확인합니다. 나사가 컴퓨터 내부에 남아 있으면 컴퓨터 가 손상될 수 있습니다.

# 16

# 디스플레이

- 경고: 컴퓨터 내부 작업을 시작하기 전에 컴퓨터와 함께 제공된 안전 정보 를 읽어보십시오. 자세한 안전 모범 사례 정보는 Regulatory Compliance(규 정 준수) 홈 페이지(www.dell.com/regulatory\_compliance)를 참조하십시오.
- 주의: 공인된 서비스 기술자만 컴퓨터를 수리해야 합니다. Dell의 승인을 받 지 않은 서비스 작업으로 인한 손상에 대해서는 보증을 받을 수 없습니다.
- 주의: 정전기 방전을 방지하기 위해 손목 접지대를 사용하거나 도색되지 않 은 금속 표면(예: 컴퓨터의 커넥터)을 주기적으로 만져 접지합니다.
- 주의: 시스템 보드의 손상을 방지하기 위해 컴퓨터 내부에서 작업하기 전에
	- 주 배터리를 분리합니다(13[페이지의](#page-12-0) "배터리 분리" 참조).

### 디스플레이 힌지 덮개

#### <span id="page-62-0"></span>디스플레이 힌지 덮개 분리

- 1 7페이지의 "[시작하기](#page-6-0) 전에"의 지침을 따릅니다.
- 2 시스템 보드를 분리합니다(43[페이지의](#page-42-0) "시스템 보드 분리" 참조).
- 3 디스플레이 힌지 덮개를 손목 받침대 어셈블리에 고정시키는 8개의 탭 (양쪽에 각각 4개씩)으로 밀어 넣습니다.

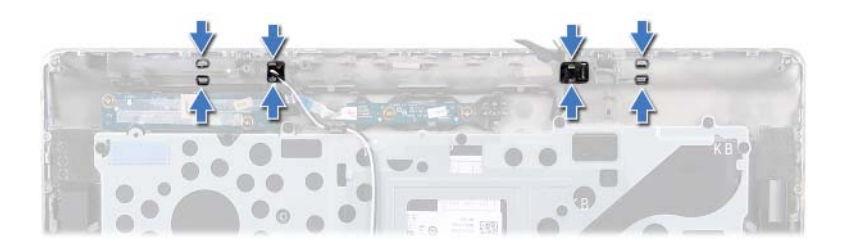

- 손목 받침대 어셈블리를 뒤집습니다.
- 디스플레이 힌지 덮개를 들어 올려 손목 받침대 어셈블리에서 분리합 니다.

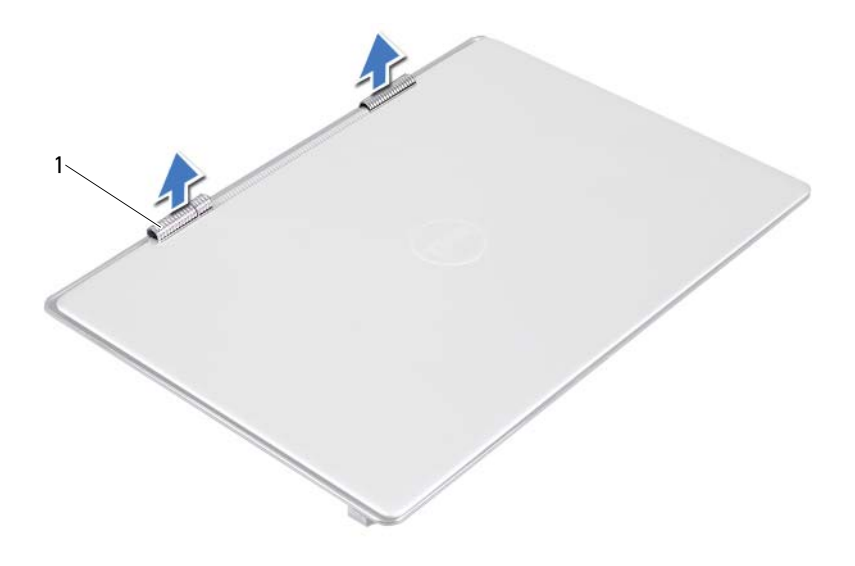

1 디스플레이 힌지 덮개(2개)

#### <span id="page-64-0"></span>디스플레이 힌지 덮개 장착

- 1 7페이지의 "[시작하기](#page-6-0) 전에"의 지침을 따릅니다.
- 2 디스플레이 힌지 덮개의 탭을 손목 받침대 어셈블리의 슬롯에 맞추고 디스플레이 힌지 덮개를 제자리에 끼웁니다.
- 3 시스템 보드를 장착합니다(46[페이지의](#page-45-0) "시스템 보드 장착" 참조).
- $\bigwedge$  주의: 컴퓨터의 전원을 켜기 전에 나사를 모두 끼우고 컴퓨터 내부에 남아 있는 나사가 없는지 확인합니다. 나사가 컴퓨터 내부에 남아 있으면 컴퓨터 가 손상될 수 있습니다.

### 디스플레이 어셈블리

#### <span id="page-65-0"></span>디스플레이 어셈블리 분리

- 1 7[페이지의](#page-6-0) "시작하기 전에"의 지침을 따릅니다.
- 2 디스플레이 힌지 덮개를 분리합니다(63페이지의 "[디스플레이](#page-62-0) 힌지 덮 개 [분리](#page-62-0)" 참조).
- 3 디스플레이 어셈블리를 손목 받침대 어셈블리에 고정시키는 2개의 나 사를 제거합니다.
- 4 안테나 케이블, 주변광 센서 케이블, 디스플레이 케이블 및 카메라 케이 블을 컴퓨터 위쪽으로 조심스럽게 밉니다.

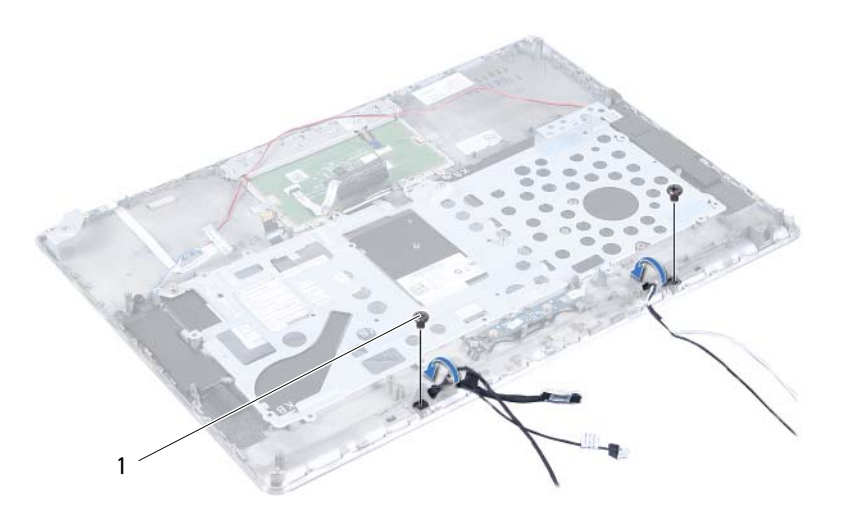

1 나사(2개)

- 디스플레이 어셈블리를 손목 받침대 어셈블리에 고정시키는 4개의 나 사(양쪽에 각각 2개씩)를 제거합니다.
- 디스플레이 어셈블리를 밀어 손목 받침대 어셈블리에서 들어 올립니다.

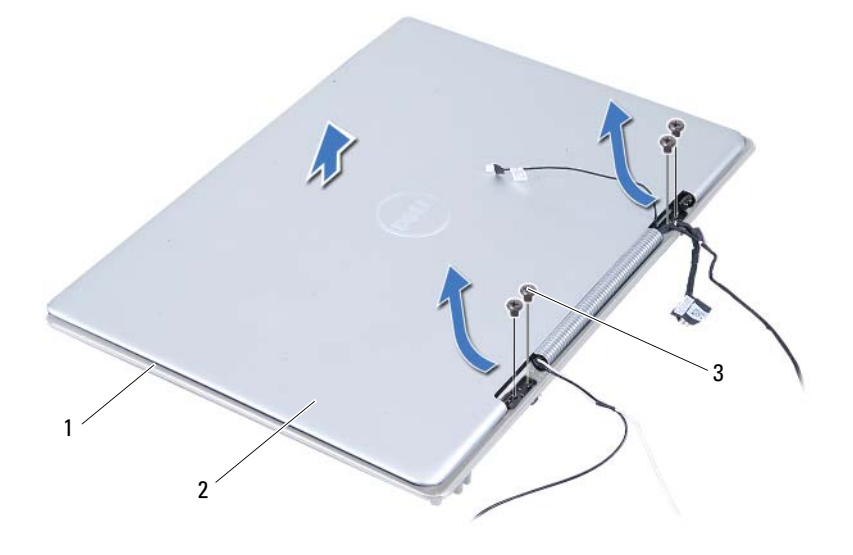

- 손목 받침대 어셈블리 2 디스플레이 어셈블리
- 나사(4개)

#### <span id="page-66-0"></span>디스플레이 어셈블리 장착

- 7페이지의 "[시작하기](#page-6-0) 전에"의 지침을 따릅니다.
- 디스플레이 어셈블리를 밀어 손목 받침대 어셈블리에 놓습니다.
- 디스플레이 어셈블리를 손목 받침대 어셈블리에 고정시키는 4개의 나 사를 끼웁니다.
- 4 안테나 케이블, 주변광 센서 케이블, 디스플레이 케이블 및 카메라 케이 블을 컴퓨터 아래쪽으로 조심스럽게 배선합니다.
- 5 디스플레이 어셈블리를 손목 받침대 어셈블리에 고정시키는 2개의 나 사를 끼웁니다.
- 6 디스플레이 힌지 덮개를 장착합니다(65페이지의 "[디스플레이](#page-64-0) 힌지 덮 개 [장착](#page-64-0)" 참조).
- 주의: 컴퓨터의 전원을 켜기 전에 나사를 모두 끼우고 컴퓨터 내부에 남아 있는 나사가 없는지 확인합니다. 나사가 컴퓨터 내부에 남아 있으면 컴퓨터 가 손상될 수 있습니다.

# 손목 받침대 어셈블리

- 경고: 컴퓨터 내부 작업을 시작하기 전에 컴퓨터와 함께 제공된 안전 정보 를 읽어보십시오. 자세한 안전 모범 사례 정보는 Regulatory Compliance(규 정 준수) 홈 페이지(www.dell.com/regulatory\_compliance)를 참조하십시오.
- 주의: 공인된 서비스 기술자만 컴퓨터를 수리해야 합니다. Dell의 승인을 받 지 않은 서비스 작업으로 인한 손상에 대해서는 보증을 받을 수 없습니다.
- 주의: 정전기 방전을 방지하기 위해 손목 접지대를 사용하거나 도색되지 않 은 금속 표면(예: 컴퓨터의 커넥터)을 주기적으로 만져 접지합니다.

주의: 시스템 보드의 손상을 방지하기 위해 컴퓨터 내부에서 작업하기 전에 주 배터리를 분리합니다(13[페이지의](#page-12-0) "배터리 분리" 참조).

### 손목 받침대 어셈블리 분리

- 1 7페이지의 "[시작하기](#page-6-0) 전에"의 지침을 따릅니다.
- 2 시스템 보드를 분리합니다(43[페이지의](#page-42-0) "시스템 보드 분리" 참조).
- 3 키보드를 분리합니다(56[페이지의](#page-55-0) "키보드 분리" 참조).
- 4 스피커를 분리합니다(59[페이지의](#page-58-0) "스피커 분리" 참조).
- 5 전원 버튼 보드를 분리합니다(49[페이지의](#page-48-0) "전원 버튼 보드 분리" 참조).
- 6 디스플레이 컨버터 보드를 분리합니다(37페이지의 "[디스플레이](#page-36-0) 컨버 터 [보드](#page-36-0) 분리" 참조).
- 7 홀 센서 보드를 분리합니다(33[페이지의](#page-32-0) "홀 센서 보드 분리" 참조).
- 8 디스플레이 어셈블리를 분리합니다(66페이지의 "[디스플레이](#page-65-0) 어셈블리 [분리](#page-65-0)" 참조).
- 9 디스플레이 어셈블리를 들어 올려 손목 받침대 어셈블리에서 분리합니다.

#### 주의: 디스플레이 어셈블리의 손상을 방지하기 위해 손목 받침대 어셈블리 를 디스플레이 어셈블리에서 조심스럽게 분리하십시오.

### 손목 받침대 어셈블리 장착

- 1 7[페이지의](#page-6-0) "시작하기 전에"의 지침을 따릅니다.
- 2 디스플레이 어셈블리를 장착합니다(67페이지의 "[디스플레이](#page-66-0) 어셈블리 [장착](#page-66-0)" 참조).
- 3 홀 센서 보드를 장착합니다(35[페이지의](#page-34-0) "홀 센서 보드 장착" 참조).
- 4 디스플레이 컨버터 보드를 장착합니다(38페이지의 "[디스플레이](#page-37-0) 컨버 터 [보드](#page-37-0) 장착" 참조).
- 5 전원 버튼 보드를 장착합니다(50[페이지의](#page-49-0) "전원 버튼 보드 장착" 참조).
- 6 스피커를 장착합니다(62[페이지의](#page-61-0) "스피커 장착" 참조).
- 7 키보드를 장착합니다(57[페이지의](#page-56-0) "키보드 장착" 참조).
- 8 시스템 보드를 장착합니다(46[페이지의](#page-45-0) "시스템 보드 장착" 참조).
- 주의: 컴퓨터의 전원을 켜기 전에 나사를 모두 끼우고 컴퓨터 내부에 남아 있는 나사가 없는지 확인합니다. 나사가 컴퓨터 내부에 남아 있으면 컴퓨터 가 손상될 수 있습니다.

# BIOS 플래싱

사용 가능한 업데이트가 있거나 시스템 보드를 교체할 때, BIOS 플래싱이 필요할 수 있습니다. BIOS를 플래싱하려면:

- 1 컴퓨터를 켭니다.
- 2 **support.dell.com/support/downloads**로 이동합니다.
- 3 컴퓨터에 해당하는 BIOS 업데이트 파일을 찾습니다.

■ 주: 해당 컴퓨터의 서비스 태그는 컴퓨터 하단의 라벨에 있습니다. 컴퓨터의 서비스 태그가 있는 경우:

- a **Enter a Tag**(태그 입력)를 클릭합니다.
- b **Enter a service tag:** (서비스 태그 입력:) 필드에 컴퓨터의 서비스 태 그를 입력하고 **Go**(이동)를 클릭한 다음 4[단계를](#page-70-0) 진행합니다.

컴퓨터의 서비스 태그가 없는 경우:

- a **Select Model**(모델 선택)을 클릭합니다.
- b **Select Your Product Family**(제품군 선택) 목록에서 제품 유형을 선 택합니다.
- c **Select Your Product Line**(제품 계열 선택) 목록에서 제품 브랜드를 선택합니다.
- d **Select Your Product Model**(제품 모델 선택) 목록에서 제품 모델 번 호를 선택합니다.
- <del>∕∕ 주</del>: 다른 모델을 선택한 경우, 다시 시작하려면 메뉴의 오른쪽 위에 있<br>└──느 Start Ouer/디니 U 김 등 글로그 는 Start Over(다시 시작)를 클릭합니다.
- e **Confirm**(확인)을 클릭합니다.
- <span id="page-70-0"></span>4 결과 목록이 화면에 나타납니다. **BIOS**를 클릭합니다.
- 5 **Download Now**(지금 다운로드)를 클릭하여 최신 BIOS 파일을 다운로 드합니다. **File Download**(파일 다운로드) 창이 나타납니다.
- 6 파일을 바탕 화면에 저장하려면 **Save**(저장)를 클릭합니다. 바탕 화면에 파일이 다운로드됩니다.
- 7 **Download Complete**(다운로드 완료) 창이 나타나면 **Close**(닫기)를 클 릭합니다. 파일 아이콘이 바탕 화면에 나타나며 다운로드한 BIOS 업데 이트 파일과 동일한 이름이 붙습니다.
- 8 바탕 화면에서 파일 아이콘을 두 번 클릭하고 화면에 나타나는 지침을 따릅니다.